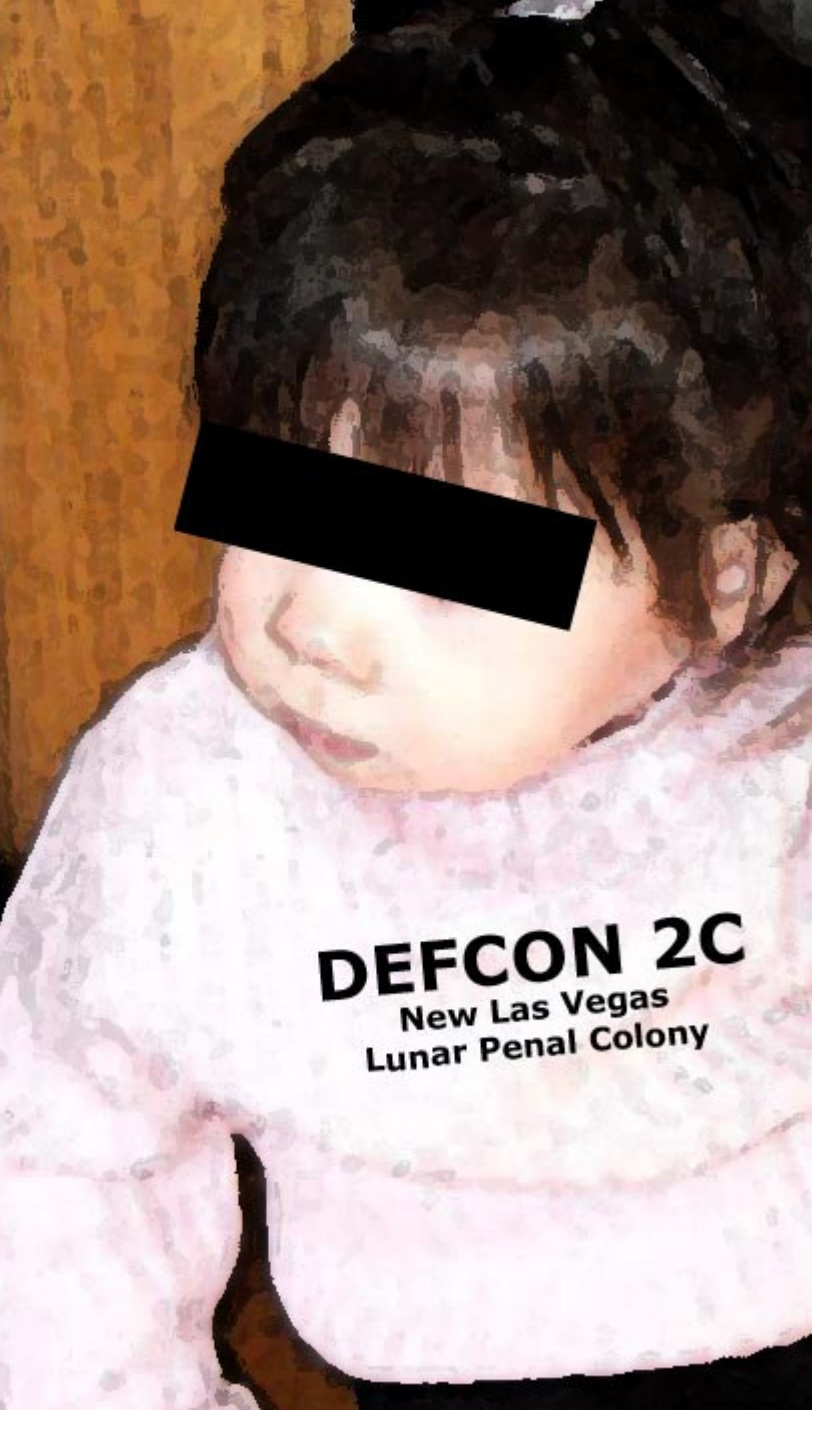

### Network Attack Visualization

Greg Conti www.cc.gatech.edu/~conti

### Disclaimer

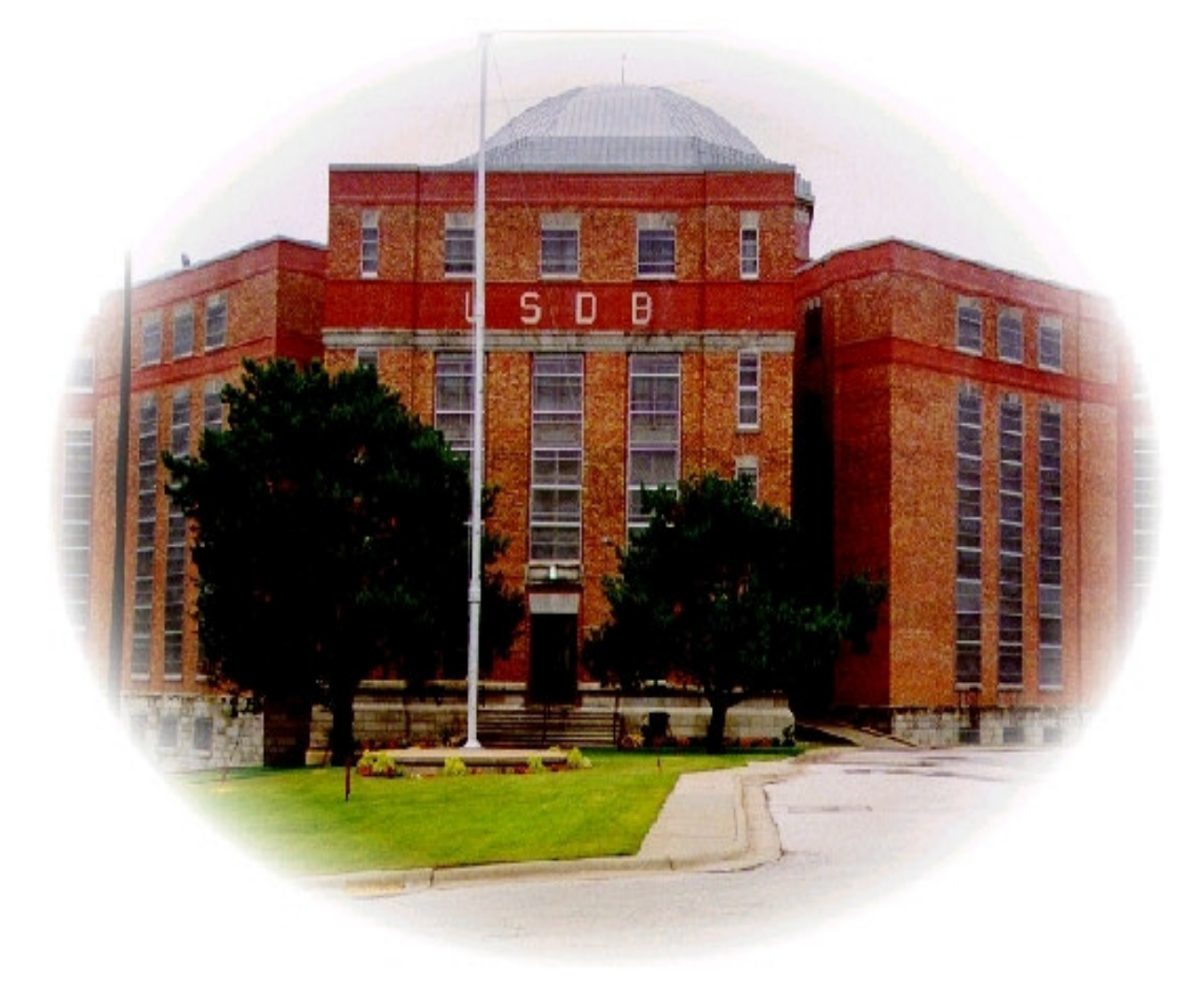

The views expressed in this presentation are those of the author and do not reflect the official policy or position of the United States Military Academy, the Department of the Army, the Department of Defense or the U.S. Government.

*information visualization is the use of interactive, sensory representations, typically visual, of abstract data to reinforce cognition.*

#### An Art Survey…

{-\\/dd<mark>jwww#######w</mark>mKK(\!*(/-|]=/*\\t<br>.!Lww###################WK/|!\\\\! *m#####M####################*wLt<sup>\</sup> ∕*∕m######k######################*wk<sup>`</sup>I (q<del>#######</del>DD#<del>#######################</del>L\) / MAAARDI  $-:\vee$ @###########w##########\_\  $-d##5$  $G##K$ - ##@  $5 + 4$ D8K################### -//###@` )zwmw<del>#################</del> :Yd### : (K5K<del>################</del># :\G###7- $-$ ; 55ZZ#################)(4] -!w####!\ -tvg###############\*XNVZ  $1 + 7 + 7 + 8 = 1$ )*(w###############*n)8@ /Kw#################KD#  $3 + + + +$  $|72####w|$ KN8#####( .:!/GG\_ )/8K###K#W#WP~~~T4(<br>!48#K####8##W\*###WY \\KW###W#,~t<br>\\KW###W#,~t *K################*@Kw いぶ  $.1/2$  $1 w#####m###########$ 8  $\mathbf{a}$ \*\*\*\*\*\*\*\*\* :Z8###8@#####8w#w###8M a8w5###### **R##################**MR 8w28#M#### \tK###########@######ZJ #w#@K###w#| \\tw@###@K##w##w###K###wm ##8#M#8###P /;D8w#############@###w## /####M@#### \_⊃jj;<br>.kw##wk ###w@K##K##); #K#w####@#@@  $M###M$ =)d8w##w###w##########8w##@<br>=)d8w##w###w#########8w##@ ####Mw###### **PPK(C** ##8##MK#w#@#b! ZLWbw<br>- Yff\*N5f N|/KM#######w###@########w# **##KW###K#W###/-**)KK#######MK##W###M8W#W### #w###K@K######J-- $.-dd/;$ )NK#8w##########8########M#k ##8w#K###w#####w! 'MV\ 38w#M#@#K##M###@##M#8##@#w#8#M M####8##K#KW###W#/, Zw#w#M#K##########m  $-1$ Ltww#w##@#w#####Kw########w###K### K##w#####w#M#8#####KL  $-//$ dd##8w#K######8##########MK###w##M# M/K@8###M@###M##########|!t\*z#N####8##M8Z@ZZ#M###@#w#####K###W# \\vd4M######@############D,\`(+KKZD#8\K#5@84VZ#\M##############\## K5WM8#8W#W########8######,, ))zk5@k4)@+(/xv/z###@###w###M#### \!||\X(5)Z/7\\\t5/K########w######<br>!--!t`(-\\!.\/.\!ZdG###w#Mw###G### +8wN@##@K##w###w##########b. 8M8###@###@##8##########KDbt!

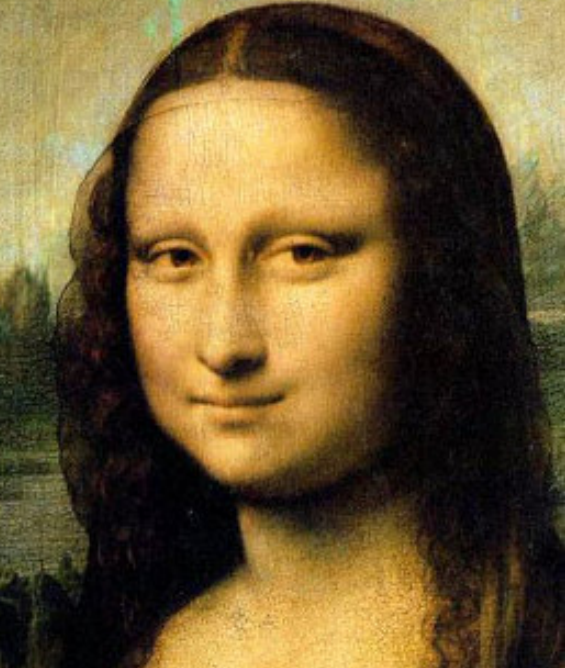

 $\bm{\mathsf{A}}$ 

 $\mathbf A$  B C

>-]+>-->+++++[<------->-]<[<[-]>[-]]<[-<c++>>]<[>+>+<<-]>[<+>-]+[<+--}+++++++++++

+++++>-]<.>+>++++++ [<++++++++++++>-]<.<<<<<<<<<<<<<<<<<<<<<<<<<<<<<<<<<<

.........

+[<+++++++>-]>-]<c.>>++++++++++[<+++++++++++>-]<.<<<<<<<<<<<<<<<

uuuuuuuuu mmmmmmmmmmmaaaaaaaaa

+[<----->-]<[<[-]>[-]){[-<<+++>><{|>>><<-]>[<+>->{<+>-]+>++++[<-----

--->-}{{{{|-}}{-}}{\{-{{++++>>}{{}}\*>+{{-}}{{+}-}+}-}++++++{{-----

http://www.artinvest2000.com/leonardo\_gioconda.htm http://www.geocities.com/h2lee/ascii/monalisa.html http://www.muppetlabs.com/~breadbox/bf/ http://www.clifford.at/cfun/progex/

# Why InfoVis?

- Helps find patterns
- Helps reduce search space
- Aids efficient monitoring
- Enables interaction (what if)
- Help preven<sup>t</sup> overwhelming the user

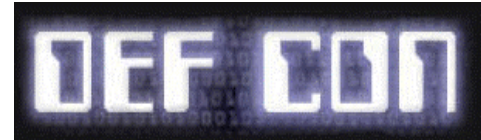

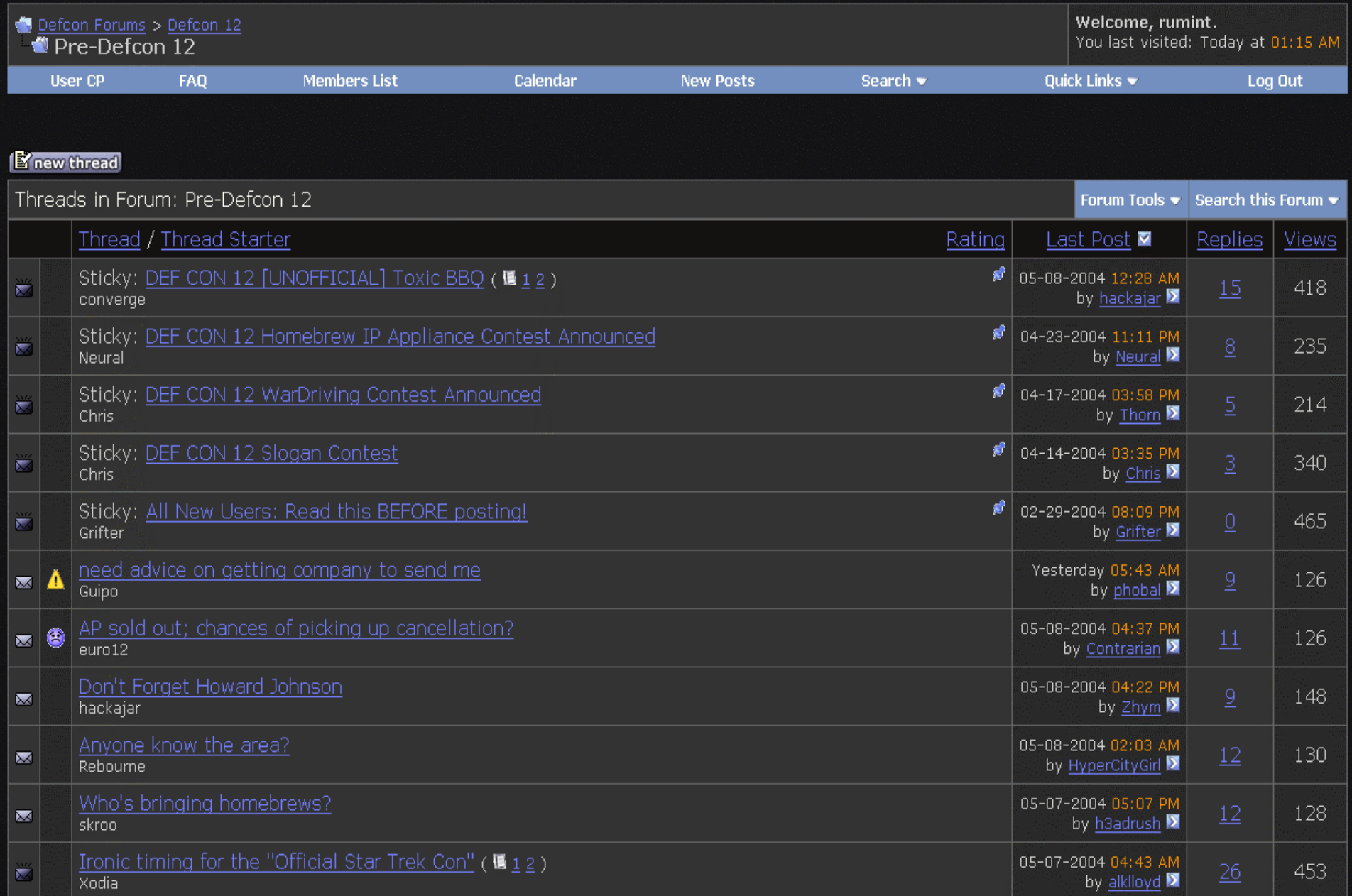

# So What?

- Go Beyond the Algorithm
- Help with detecting and understand some 0day attacks
- Make CTF and Root Wars <sup>a</sup> Spectator Sport
- Help find insider threats
- Stealth might not be so stealthy
- Help visually fingerprint attacks/tools

### **What tasks do you need help with?**

### Packet Capture Visualizations

No. Time Source

8 246, 703934 192, 168, 1.2

-Frame Number: 4 — rrame number. –<br>— Packet Length: 98 bytes<br>— Capture Length: 98 bytes

Filter:

----<br>0050<br>0060

TCP Dump

**Britan 189 GRS** 

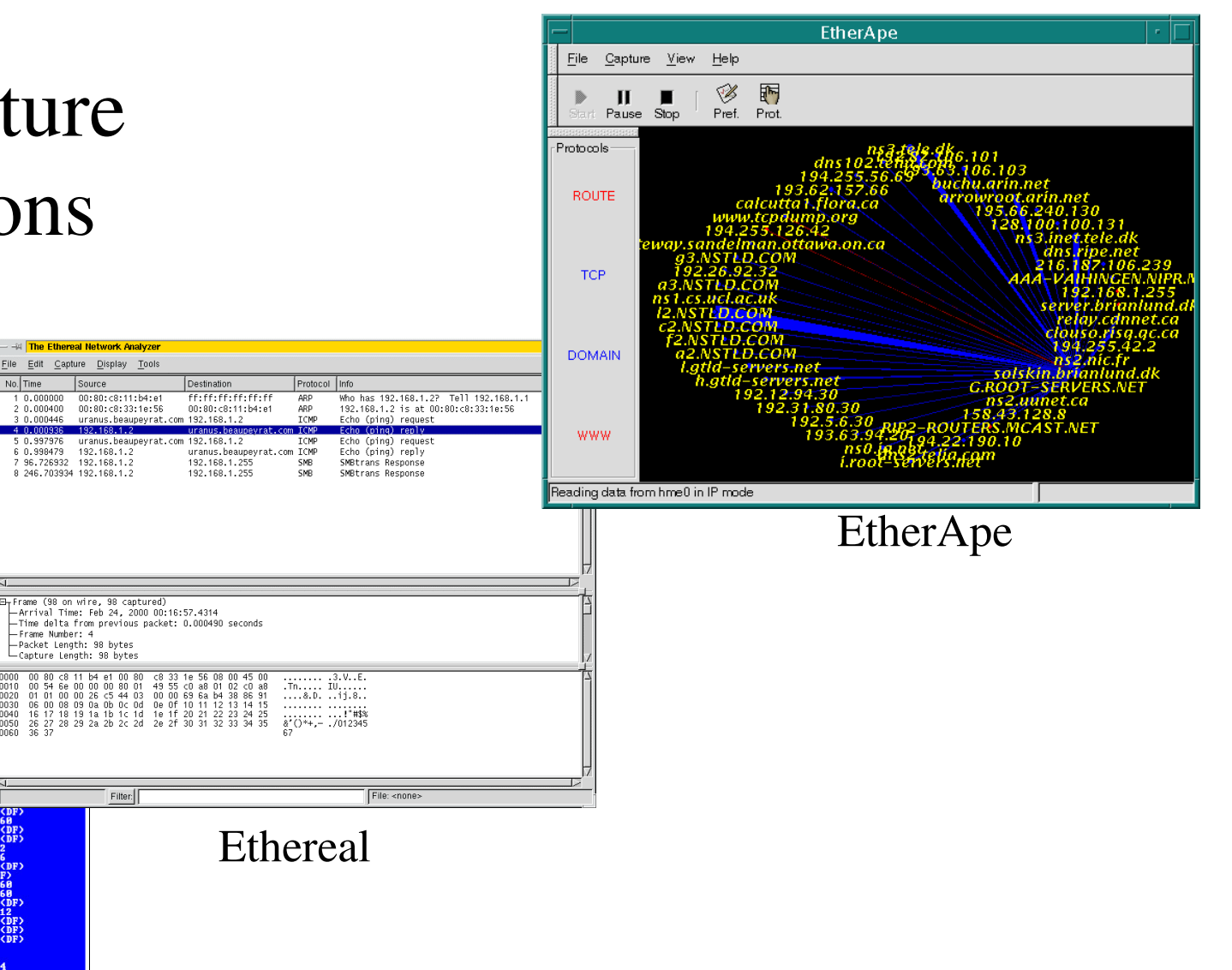

Tcpdump image: http://www.bgnett.no/~giva/pcap/tcpdump.png TCPDump can be found at http://www.tcpdump.org/

Ethereal image: http://www.linux-

france.org/prj/edu/archinet/AMSI/index/images/ethereal.gif Ethereal by Gerald Combs can be found at http://www.ethereal.com/

EtherApe image: http://www.solaris4you.dk/sniffersSS.html Etherape by Juan Toledo can be found at http://etherape.sourceforge.net/

#### traceroute Visualizations

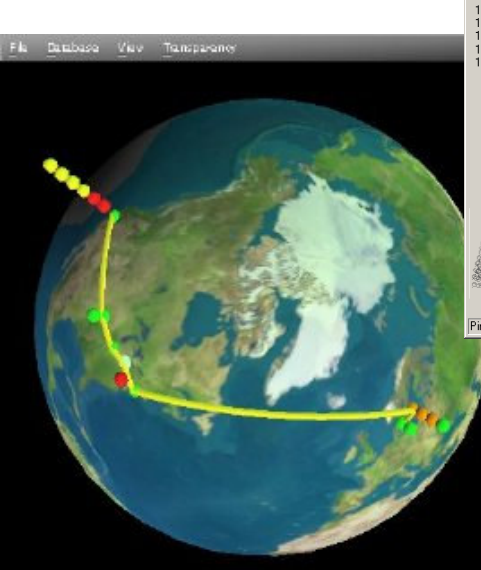

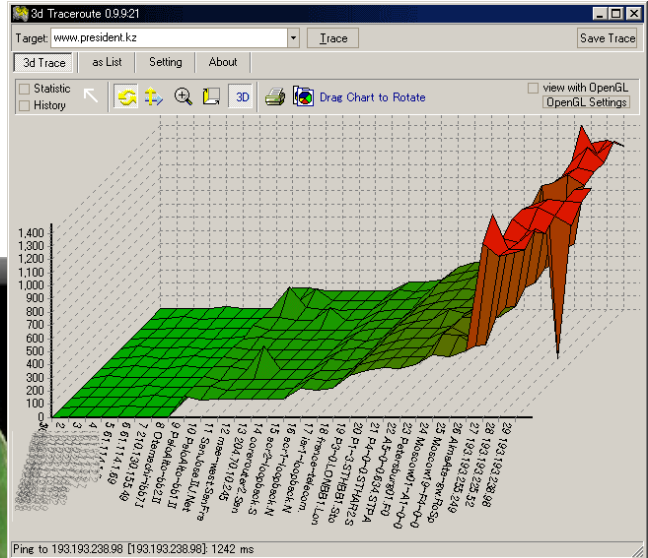

#### 3D TraceRoute

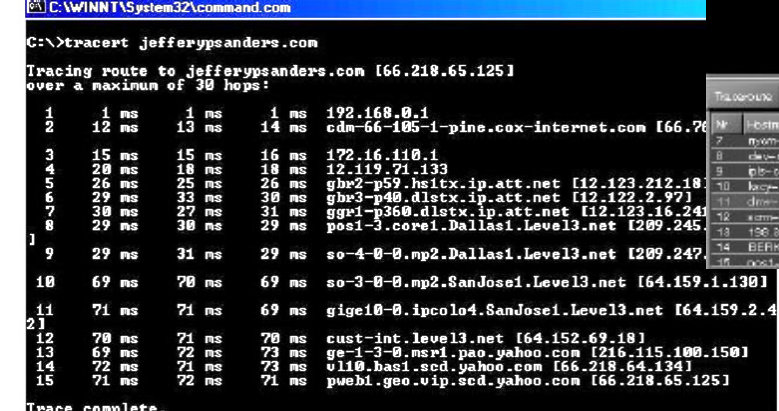

Xtraceroute

inetabilene uxaid edi

93.10.252.7

049.15 98.12.249.11

198.12.8.29 198.12.8.2

basic traceroute/tracert

3D TraceRoute Developer: http://www.hlembke.de/prod/3dtraceroute/ XTraceRoute Developer: http://www.dtek.chalmers.se/~d3august/xt/

# Intrusion Detection System Types

- *Host-based intrusion-detection* is the art of detecting malicious activity within <sup>a</sup> single computer by using
	- –host log information
	- –system activity
	- virus scanners
- A *Network intrusion detection system* is <sup>a</sup> system that tries to detect malicious activity such as denial of service attacks, port-scans or other attempts to hack into computers by reading all the incoming packets and trying to find suspicious patterns.

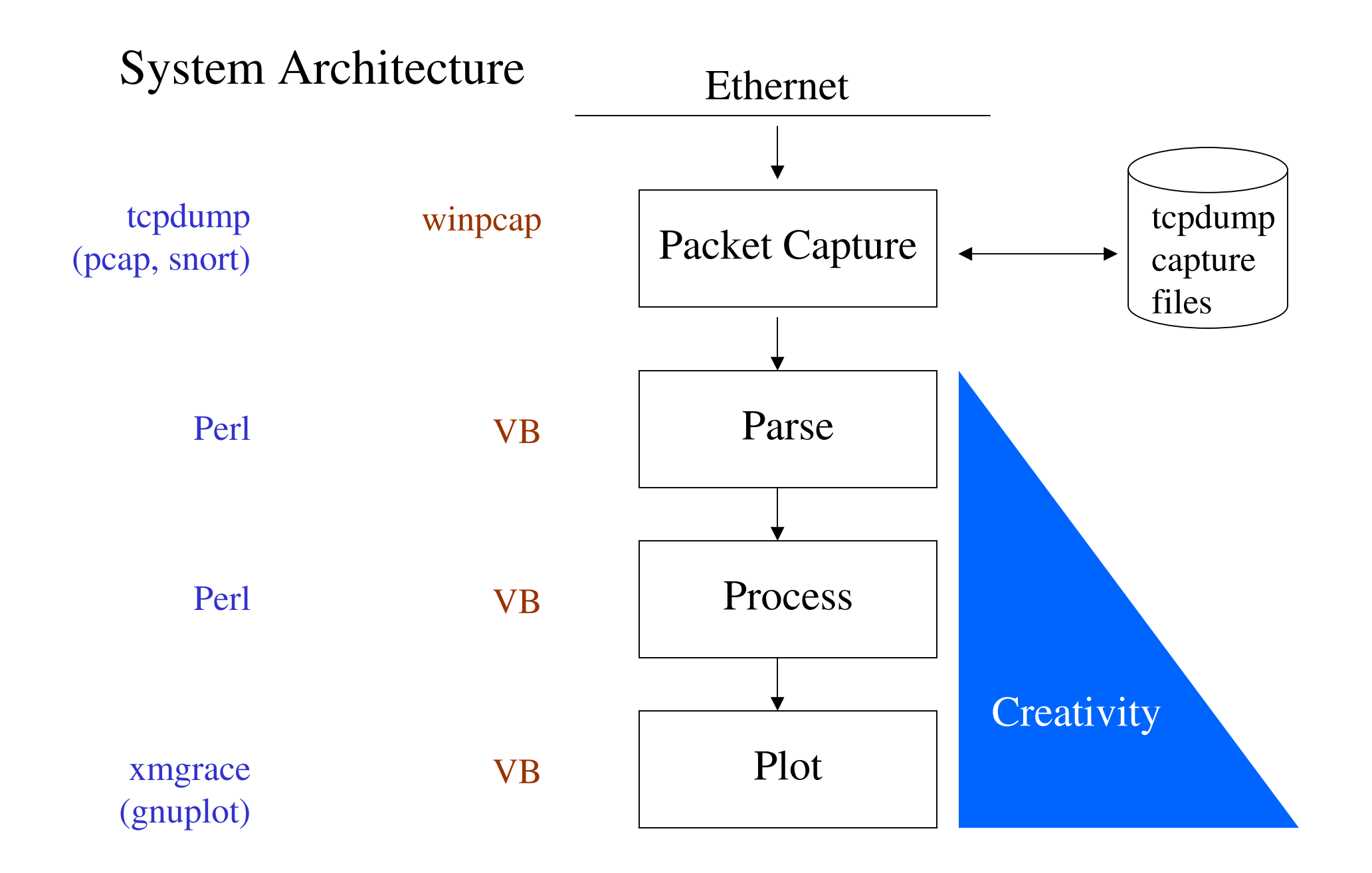

### Information Visualization Mantra

Overview First, Zoom & Filter, Details on Demand

- Ben Shneiderman

http://www.cs.umd.edu/~ben/

### Overview First…

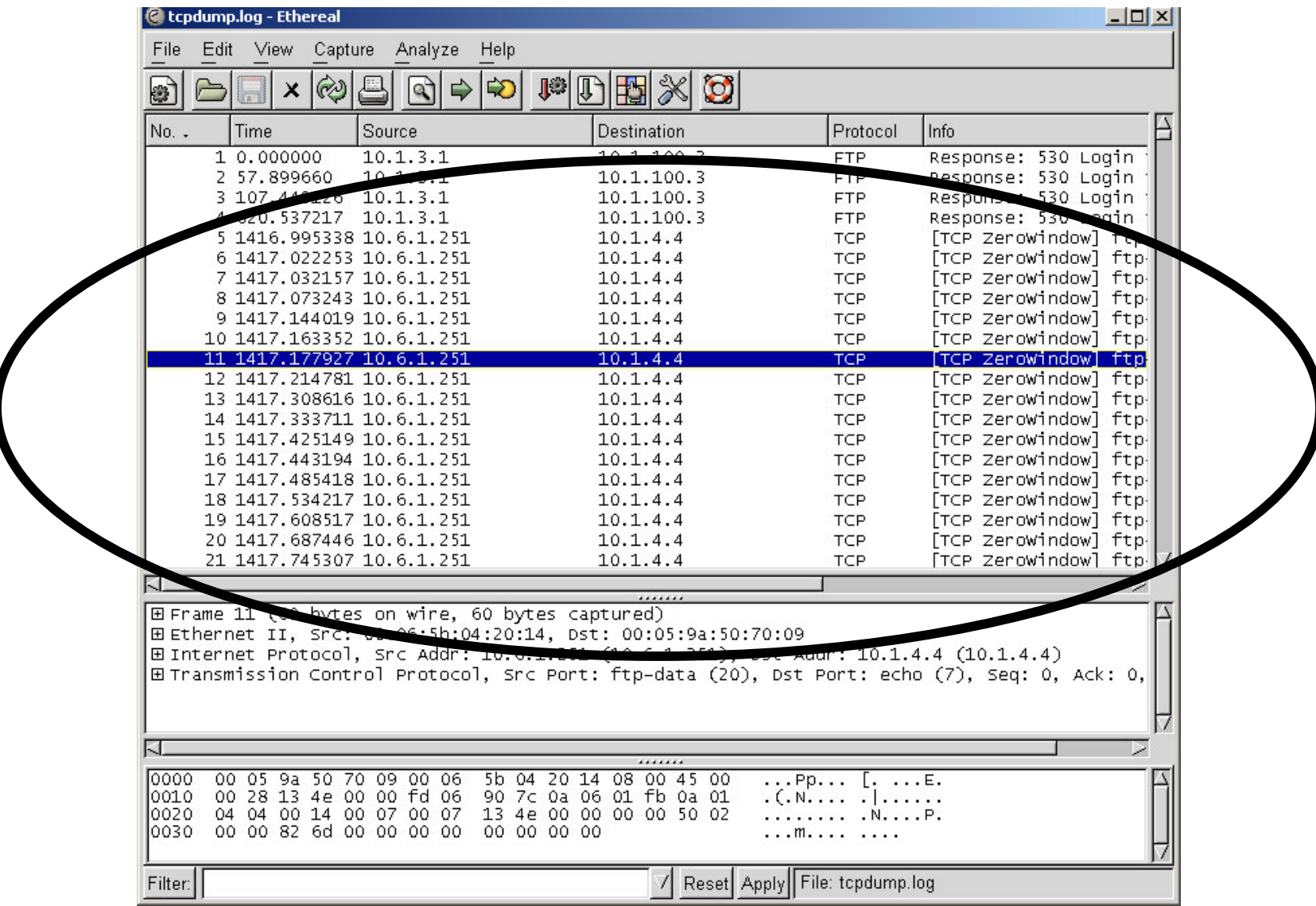

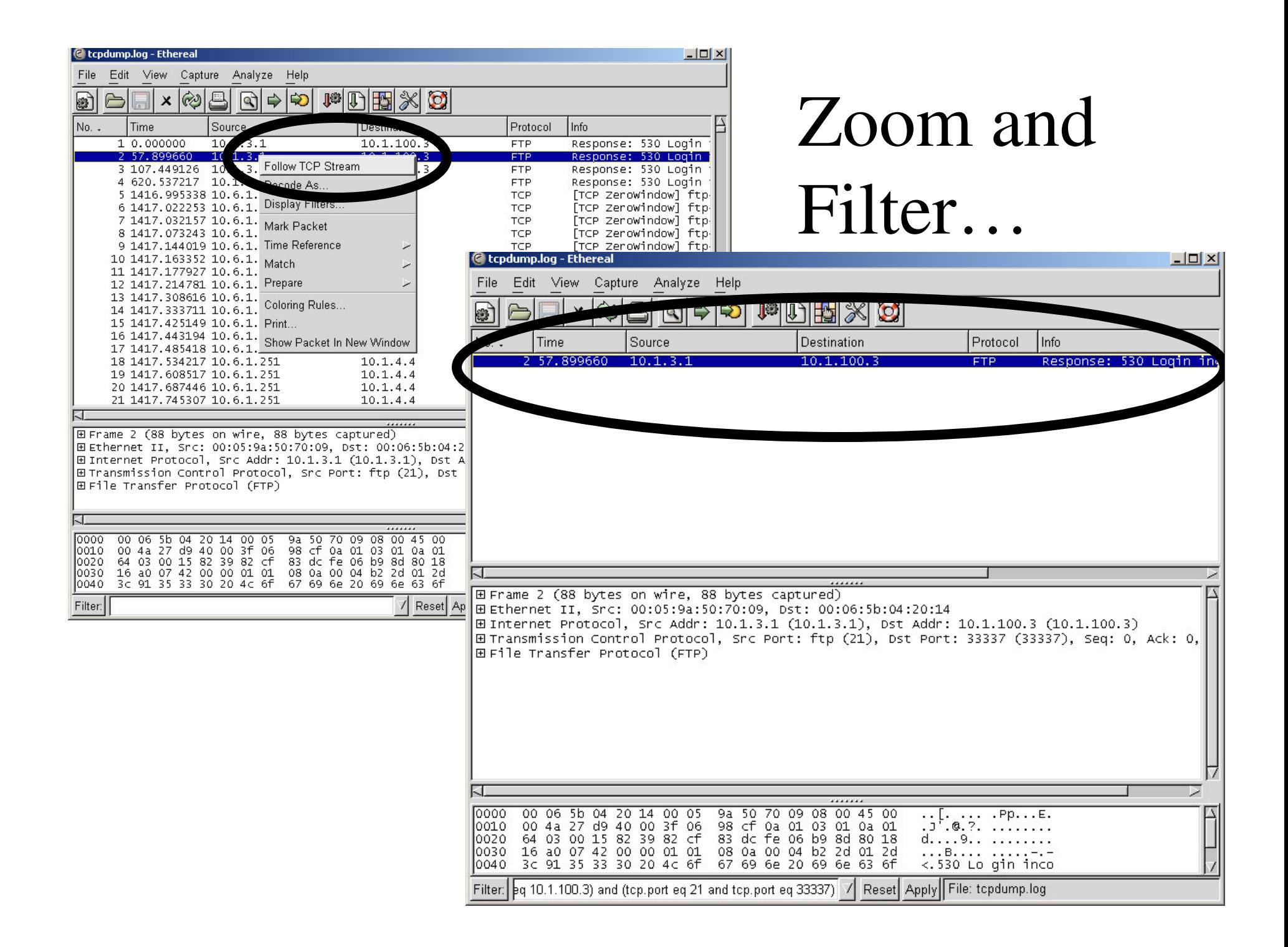

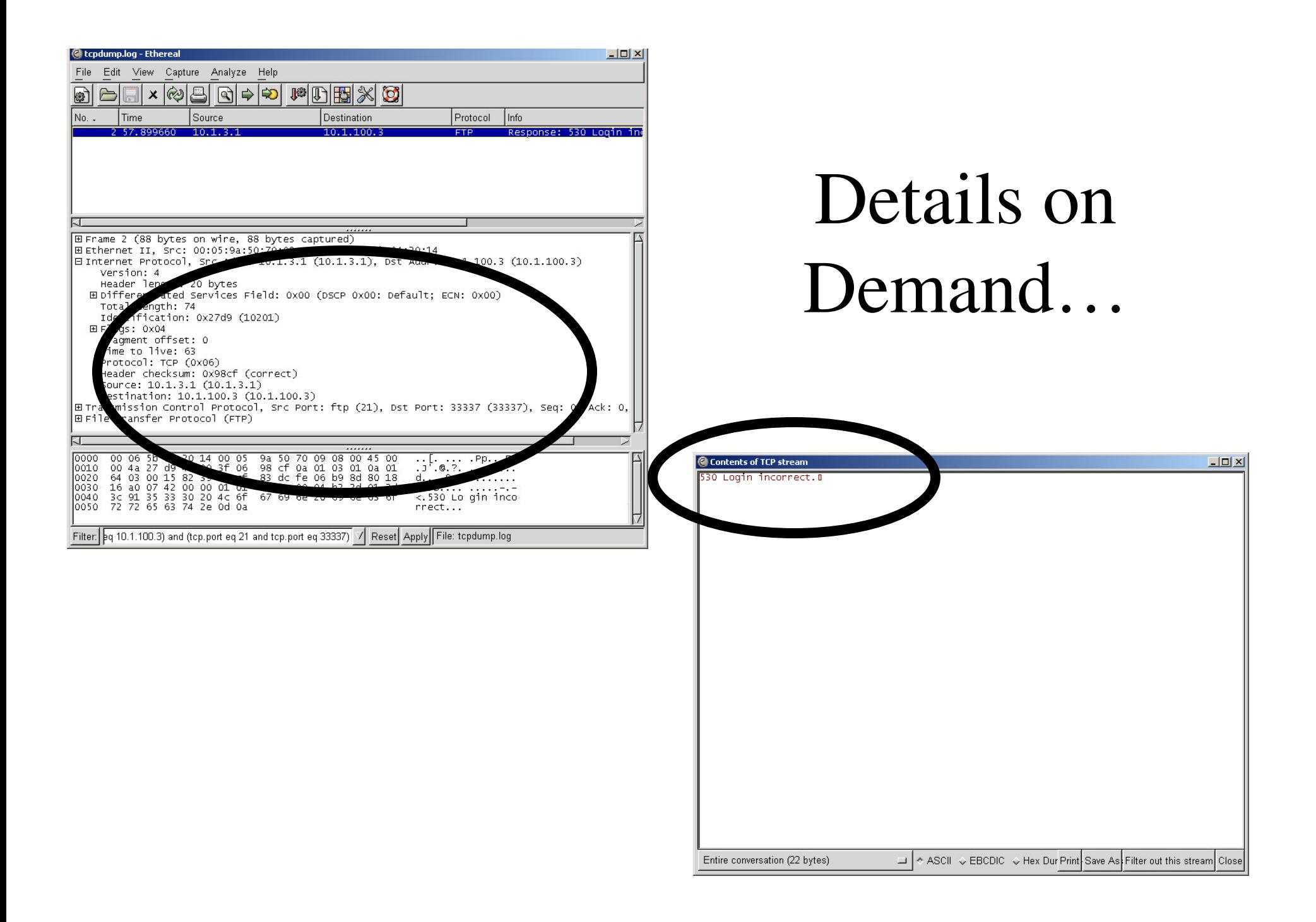

# Representative Current Research

# SequoiaView

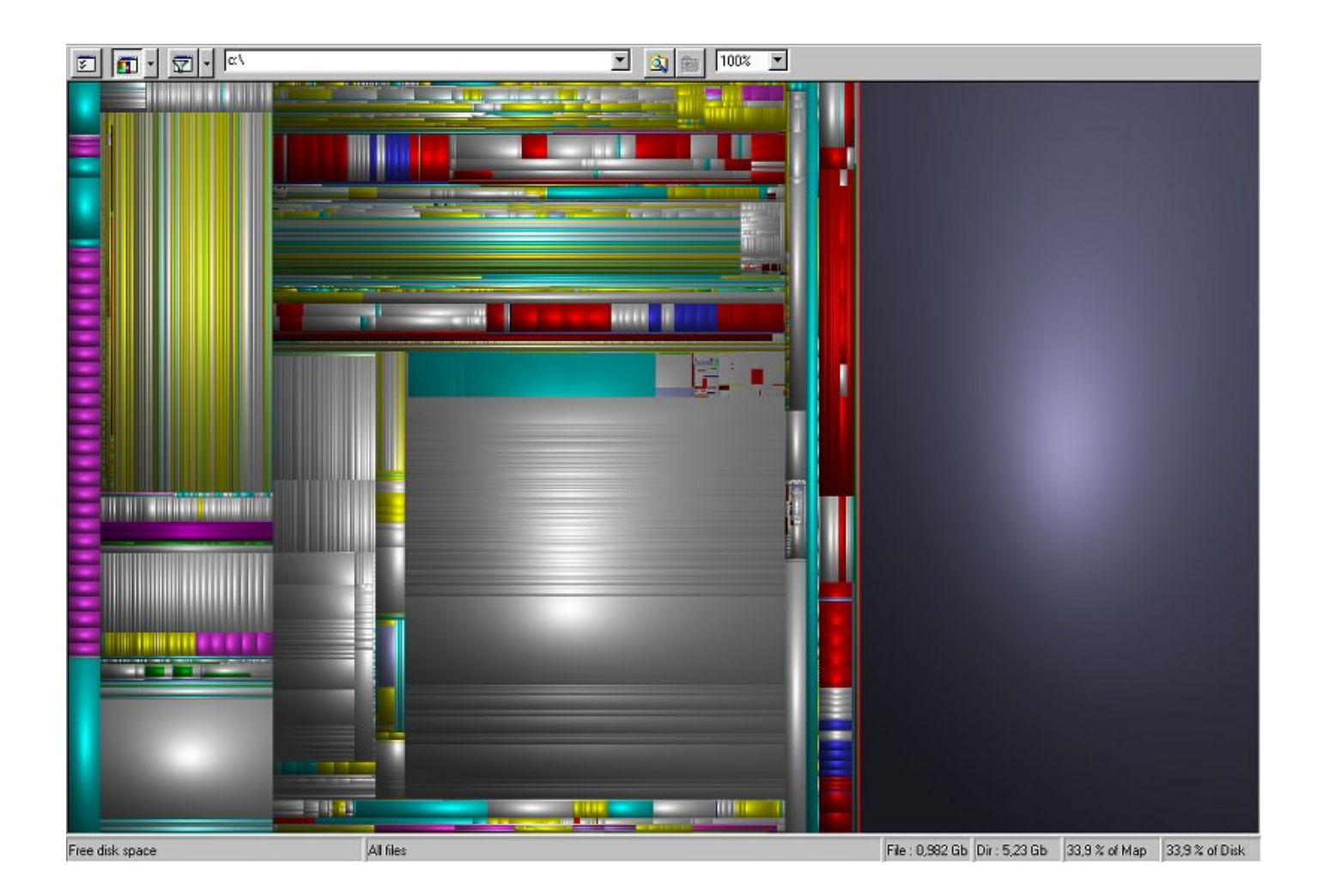

*Demo*

http://www.win.tue.nl/sequoiaview/

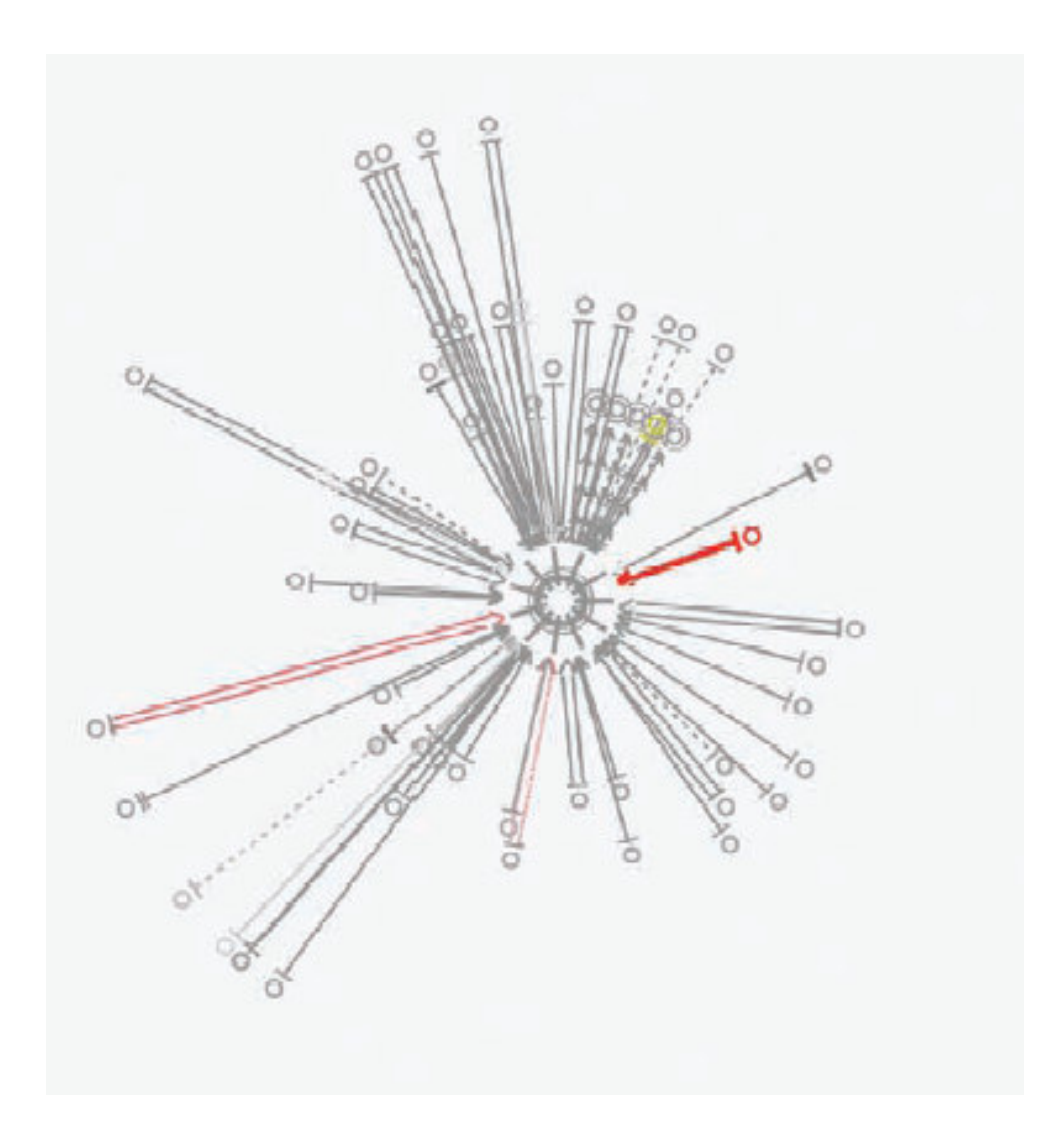

#### Observing Intruder Behavior

#### Dr. Rob Erbacher

- Visual Summarizing and Analysis Techniques for Intrusion Data
- Multi-Dimensional Data Visualization
- A Component-Based Event-Driven Interactive Visualization Software Architecture

http://otherland.cs.usu.edu/~erbacher/

3 Line appearances and their relationships. (a) Telnet and rlogin connections as solid lines, (b) privileged FTPs as long dashed lines, (c) anonymous FTPs as short dashed lines, (d) Network file system (NFS) accesses as solid lines with many arrows, (e) initial inetd port connection, and (f) port scan.

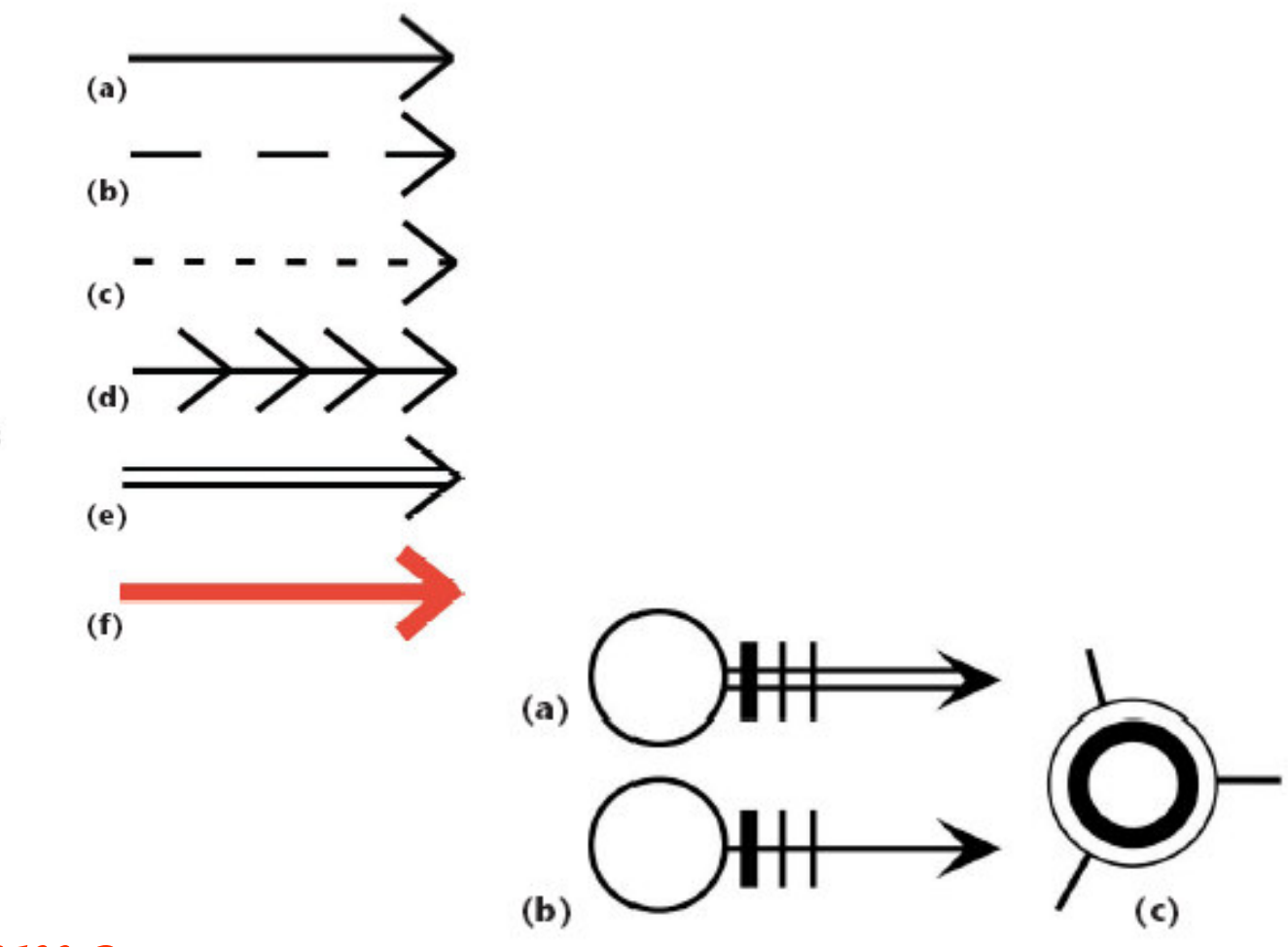

*Demo*

http://otherland.cs.usu.edu/~erbacher/

2 Basic glyph organization. (a) The initial inetd connection to the system. (b) The resulting connection. after authentication. (a) and (b) also represent the number of users with connections from the given remote host and the number of connections by said users through the use of the cross hatches. The monitored system, (c) showing number of users and load.

#### Operating System Fingerprinting

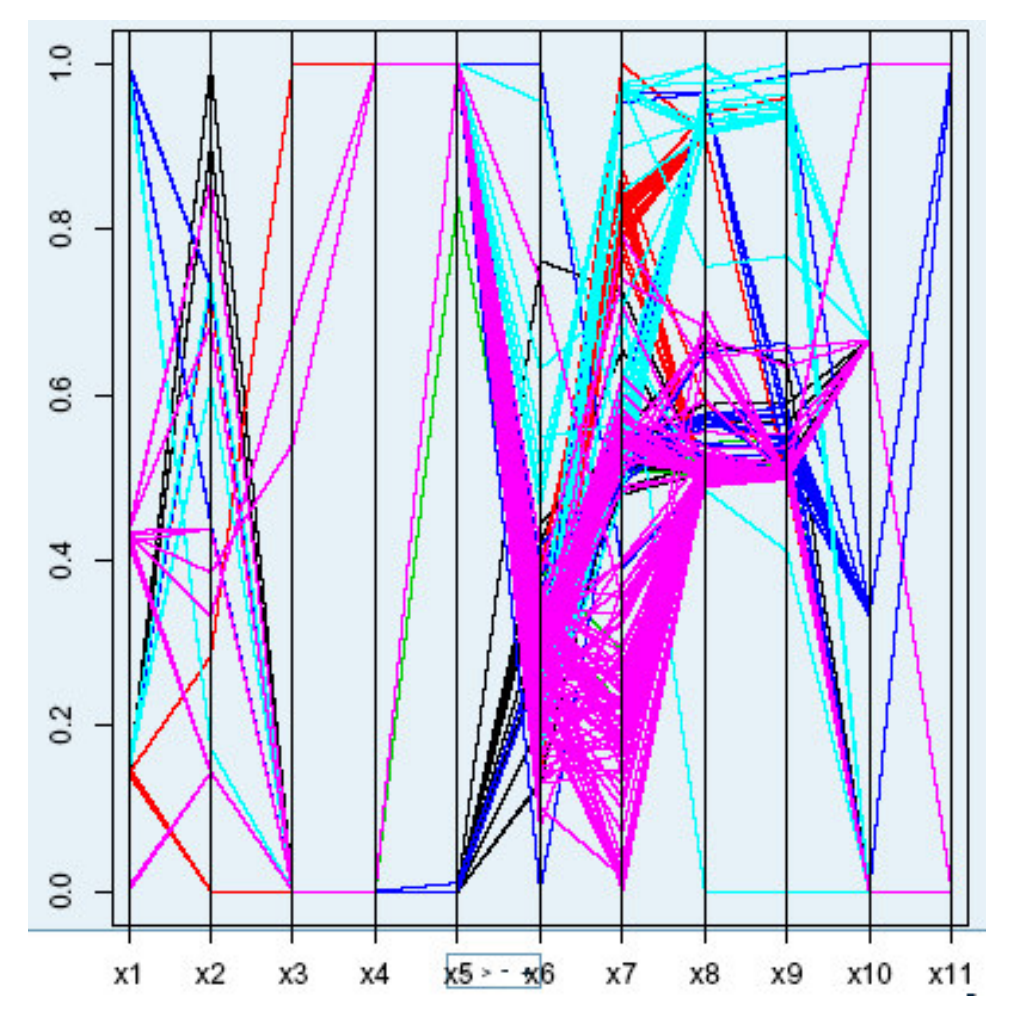

- Dr. DavidMarchette
	- Passive Fingerprinting
	- Statistics for intrusiondetection

http://www.mts.jhu.edu/~marchette/

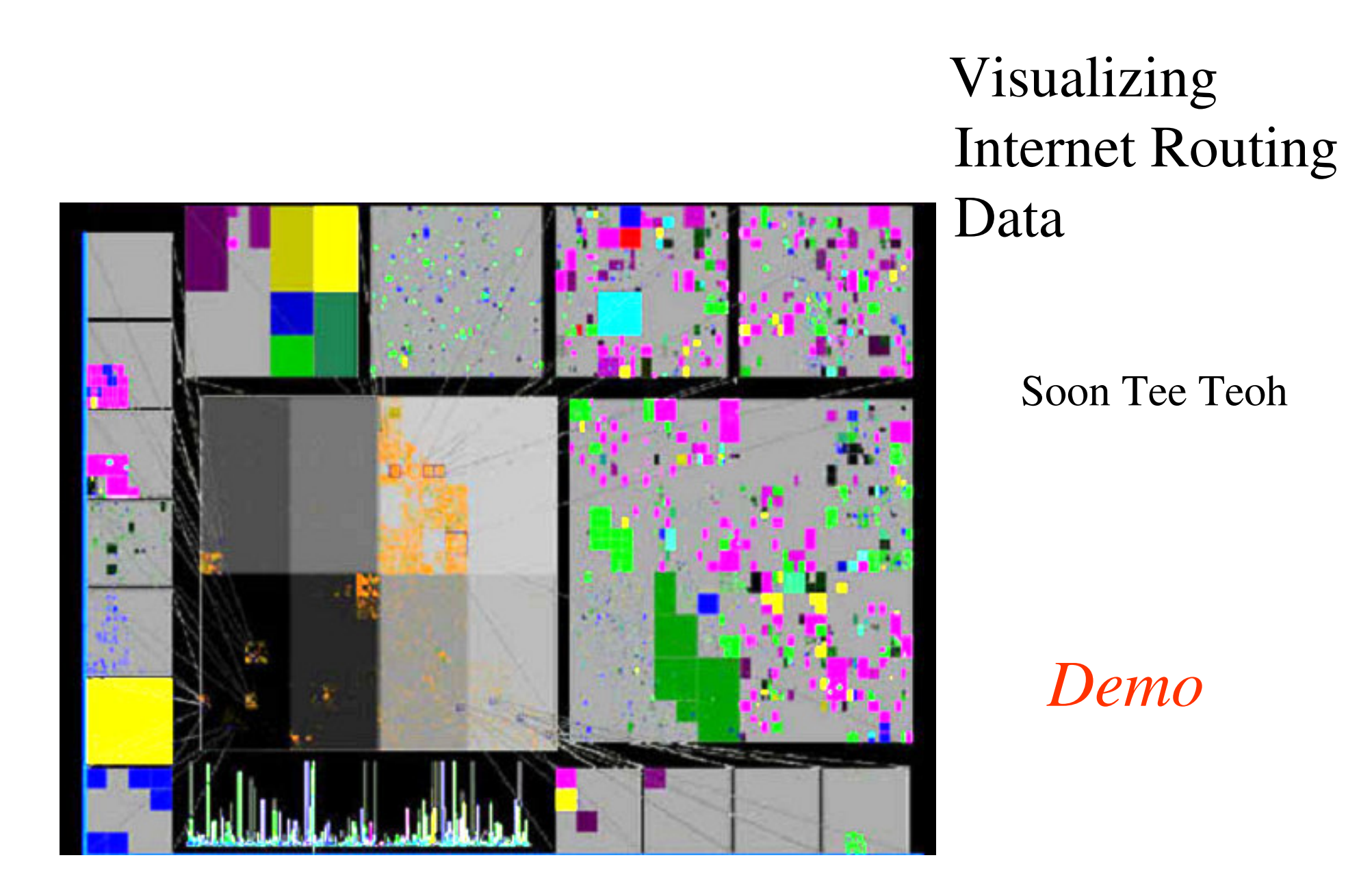

http://graphics.cs.ucdavis.edu/~steoh/

See also treemap basic research: http://www.cs.umd.edu/hcil/treemap-history/index.shtml

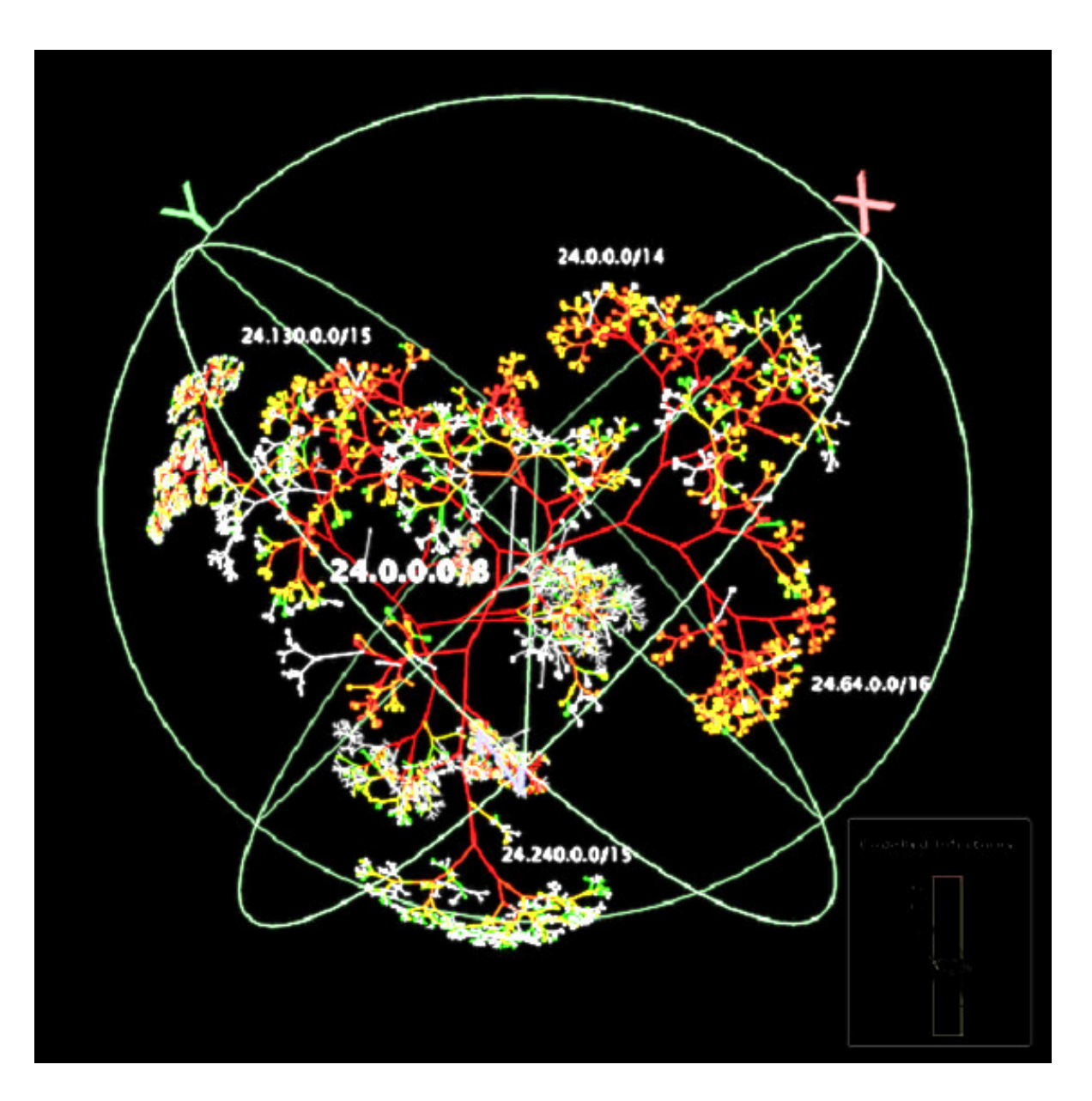

WormPropagation

- CAIDA
- Young Hyun
- David Moore
- ColleenShannon
- Bradley Huffaker

http://www.caida.org/tools/visualization/walrus/examples/codered/

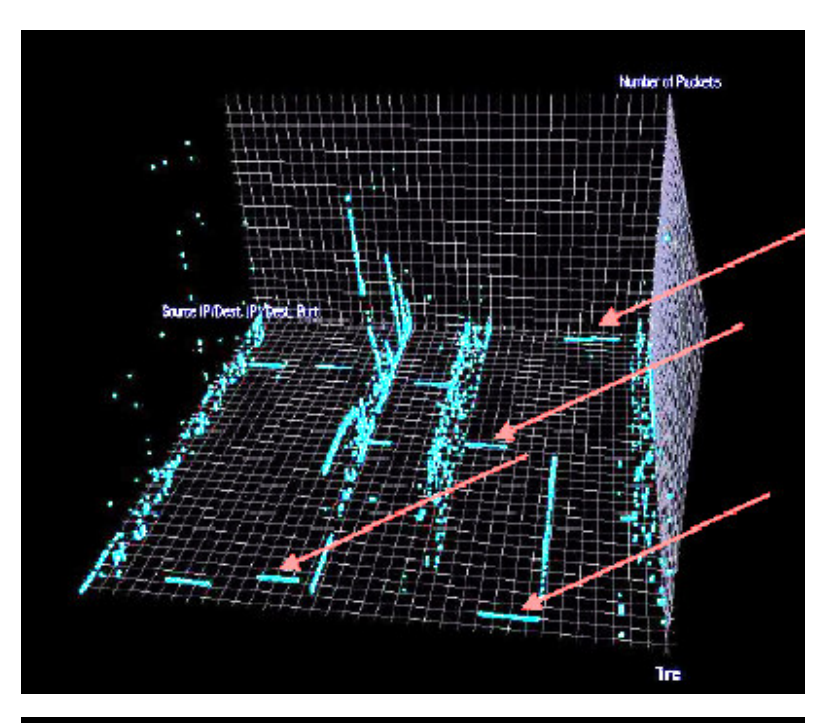

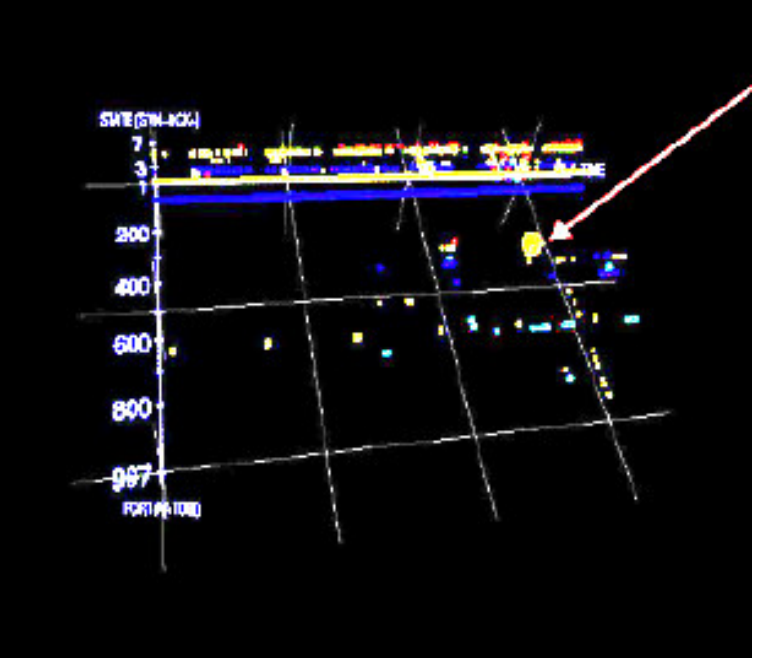

#### Intrusion Detection and Visualization Using Perl

### Jukka Juslin

3D plot of:

•Time

•SDP (Source-Destination-Port)

•Number of Packets

Data stored in Perl hashes Output piped to GNUplot

http://www.cs.hut.fi/~jtjuslin/

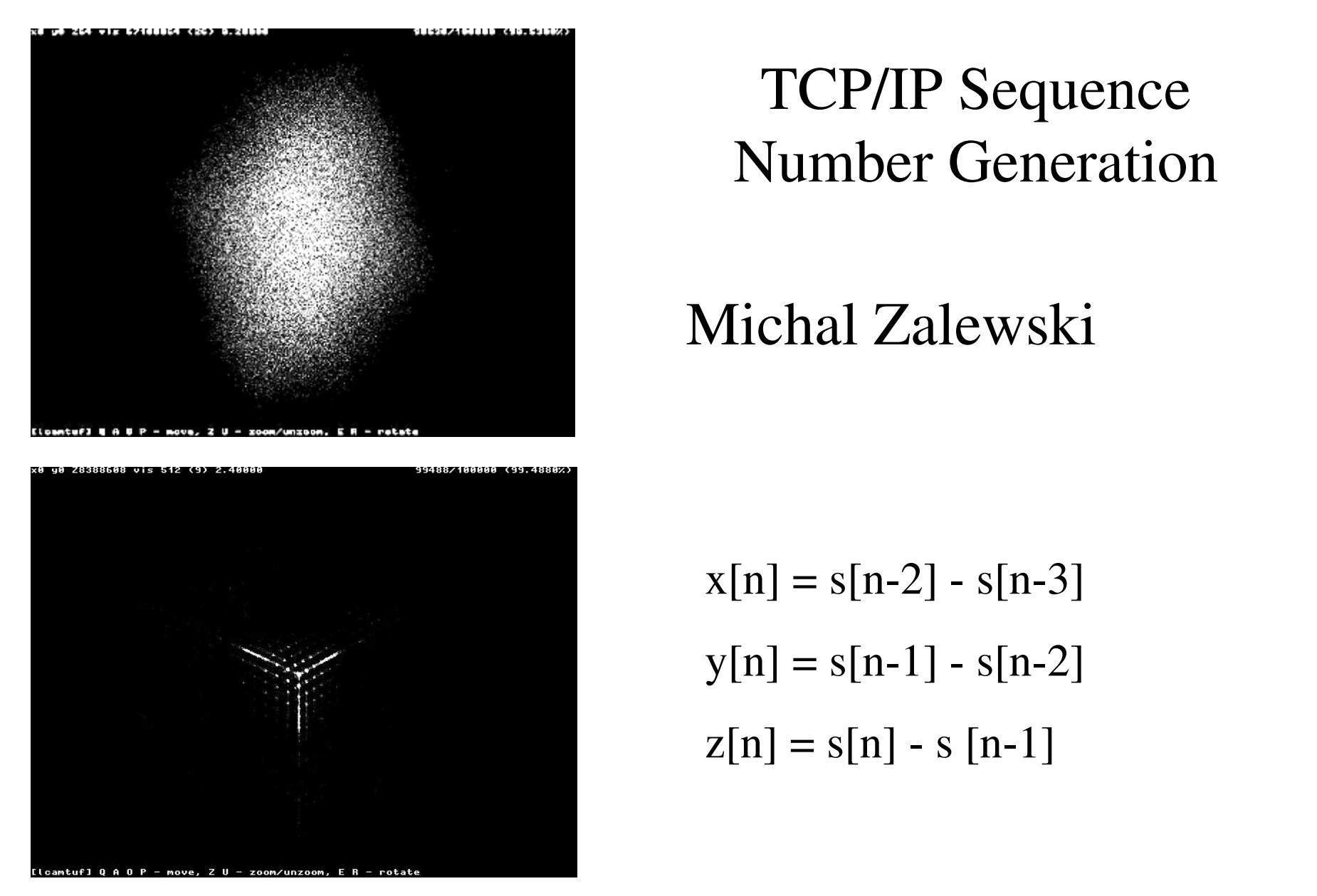

#### TCP/IP Sequence Number Generation

#### Michal Zalewski

 $\overline{ }$   $\overline{ }$   $\overline{$  $x[n] = s[n-2] - s[n-3]$  $y[n] = s[n-1] - s[n-2]$  $z[n] = s[n] - s[n-1]$ 

Initial paper - http://razor.bindview.com/publish/papers/tcpseq/print.html Follow-up paper - http://lcamtuf.coredump.cx/newtcp/

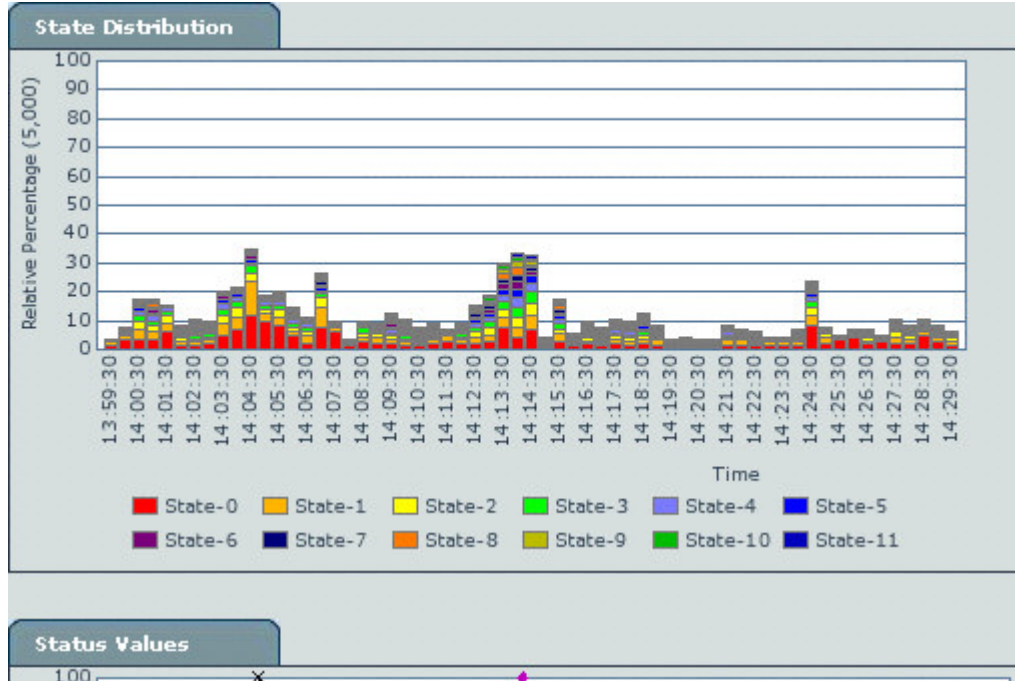

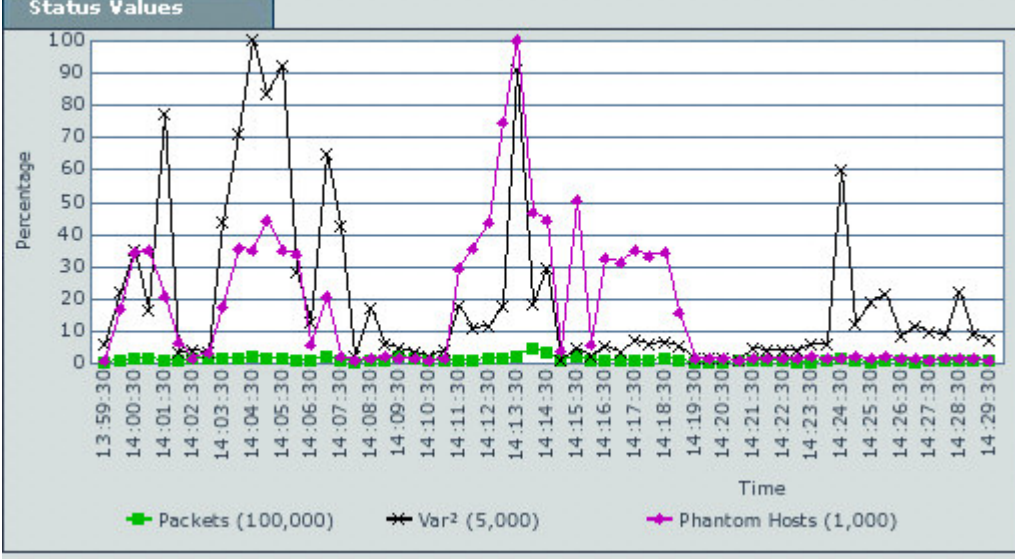

### High Speed Data Flow Visualization

Therminator technology watches the data streamand illustrates categories of data as colored bars that are proportional in height to the quantity of data at <sup>a</sup> given time. The process is repeated to form <sup>a</sup> stacked bar graph that moves across acomputer screen to show current and pas<sup>t</sup> data traffic composition.

http://www.fcw.com/fcw/articles/2002/1209/web-nsa-12-13-02.asp

#### Haptic and Visual Intrustion Detection

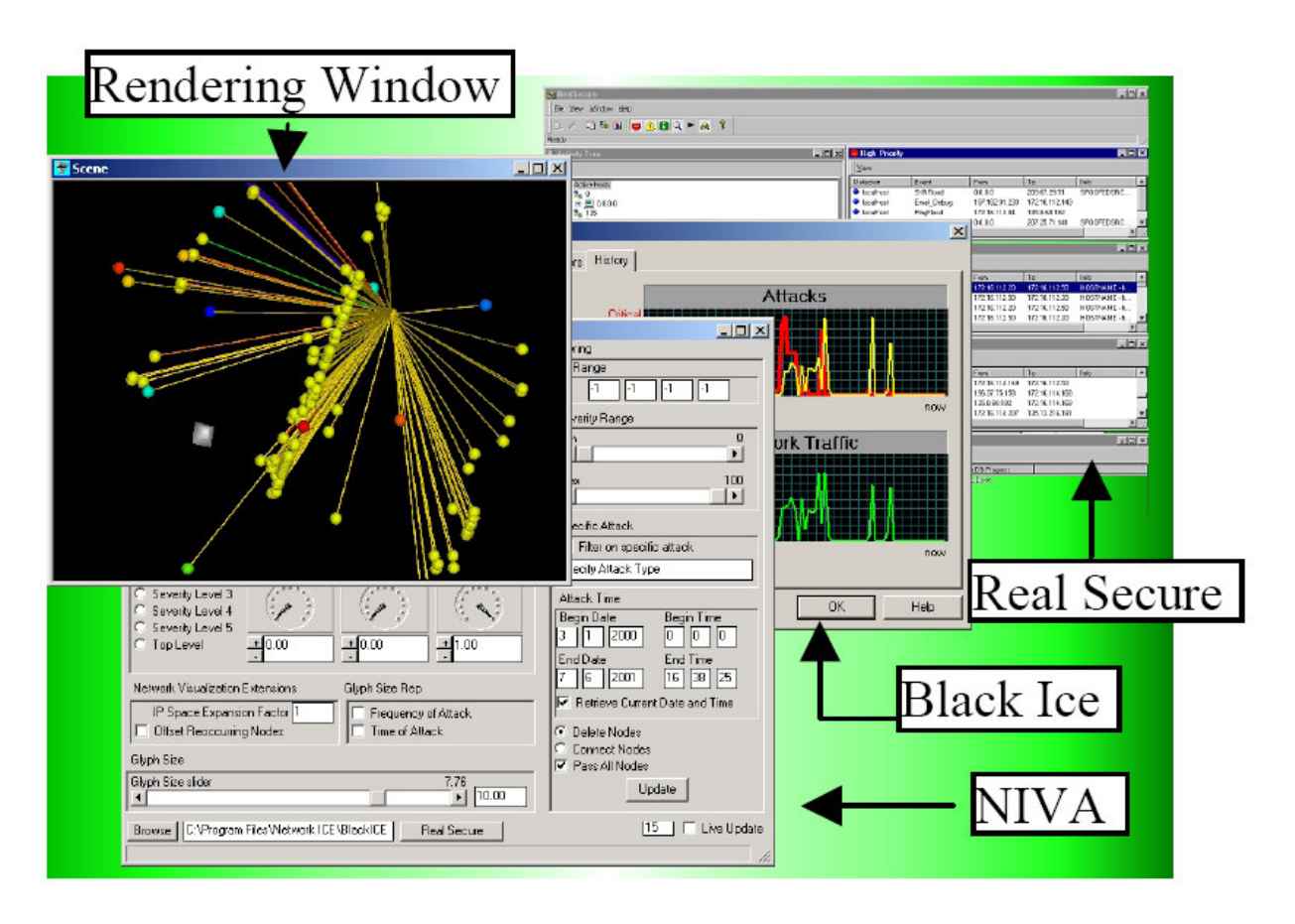

NIVA System

- Craig Scott
- Kofi Nyarko
- •Tanya Capers
- • JumokeLadeji-Osias

http://portal.acm.org/citation.cfm?id=952873&dl=ACM&coll=GUIDE

### SCOREBOARD DC 11

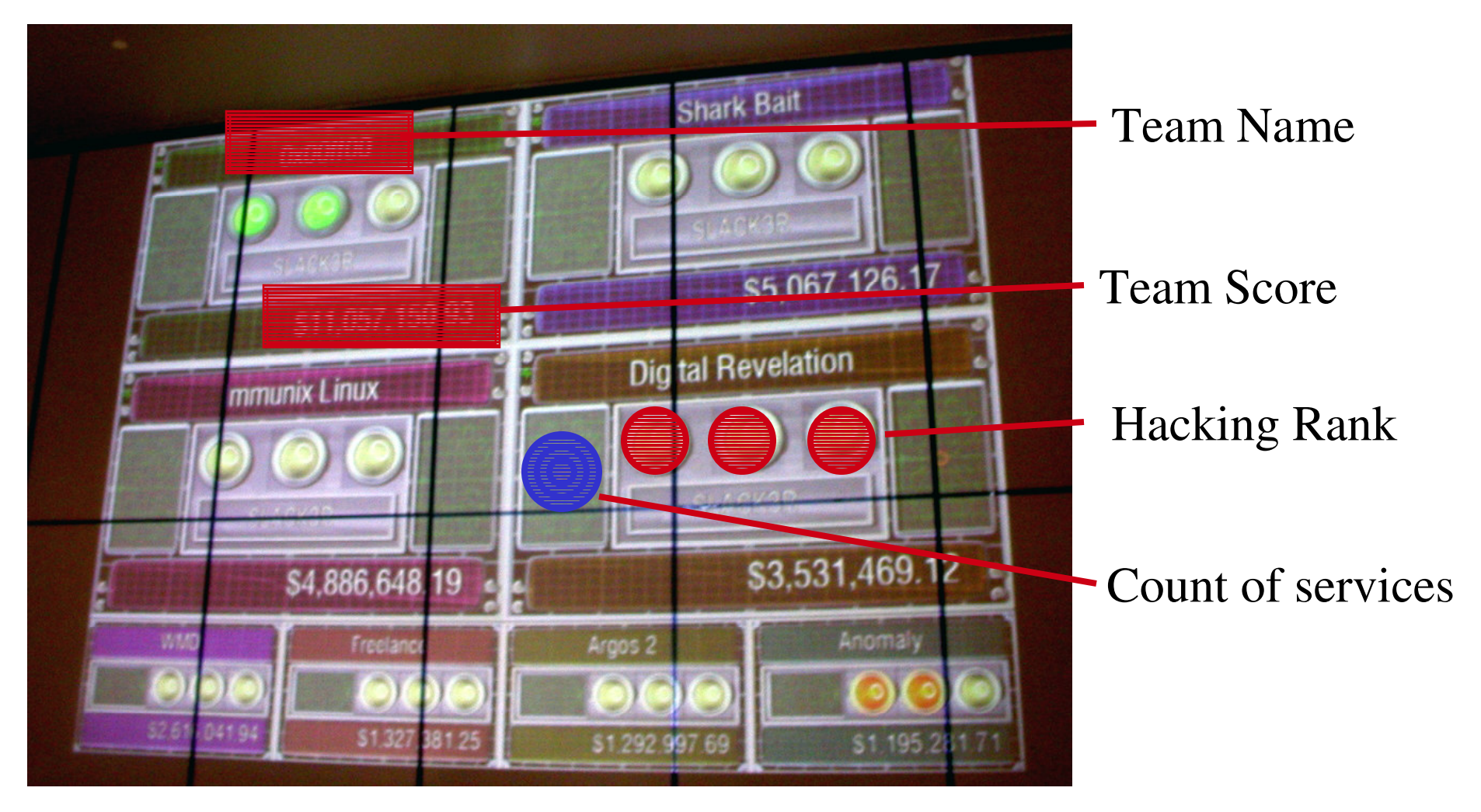

Entire slide from: www.toorcon.org/slides/rootfu-toorcon.ppt

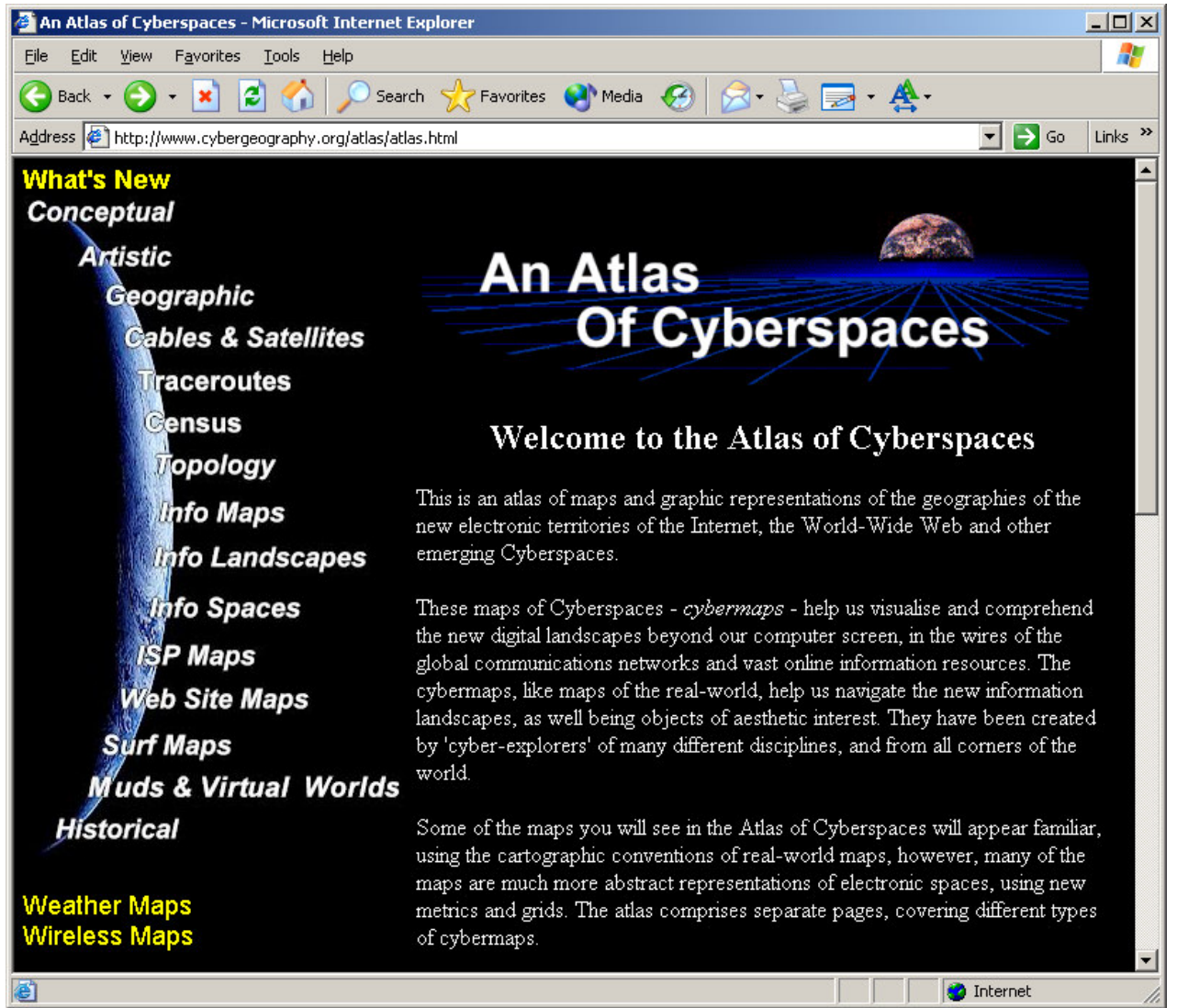

# Atlas of Cyber Space

http://www.cybergeography.org/atlas/atlas.html

# Honeynets

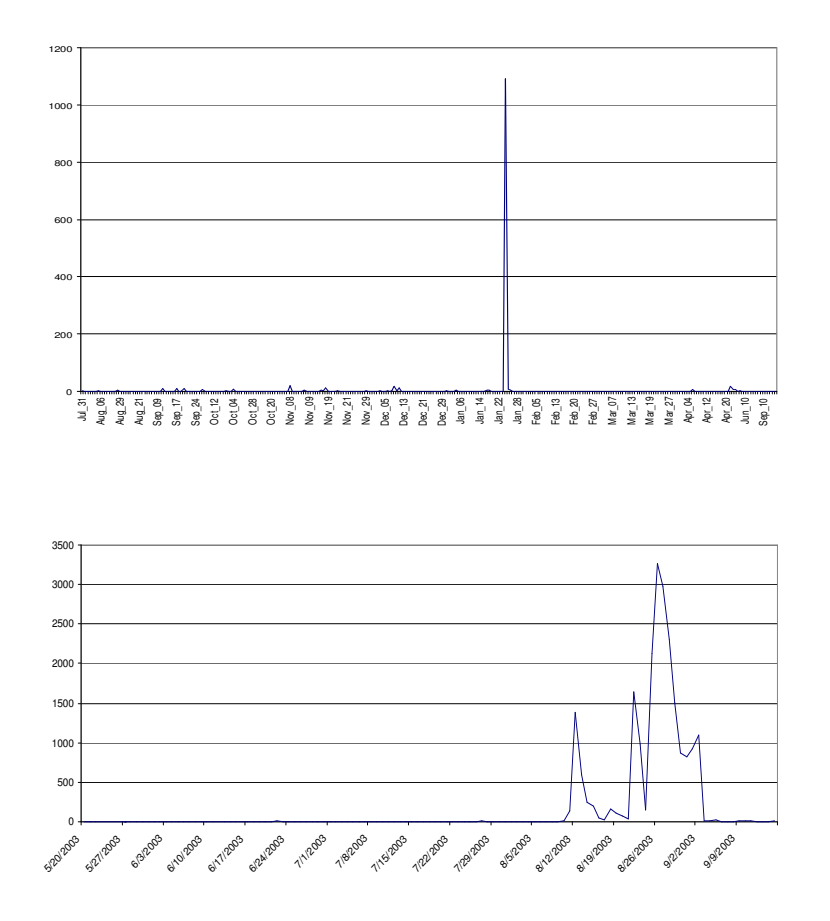

John Levine

- The Use of Honeynets to Detect Exploited Systems Across Large Enterprise Networks
- $\bullet$  Interesting look at detecting zero-day attacks

http://users.ece.gatech.edu/~owen/Research/Conference%20Publications/honeynet\_IAW2003.pdf

### Port 135 MS BLASTER scans

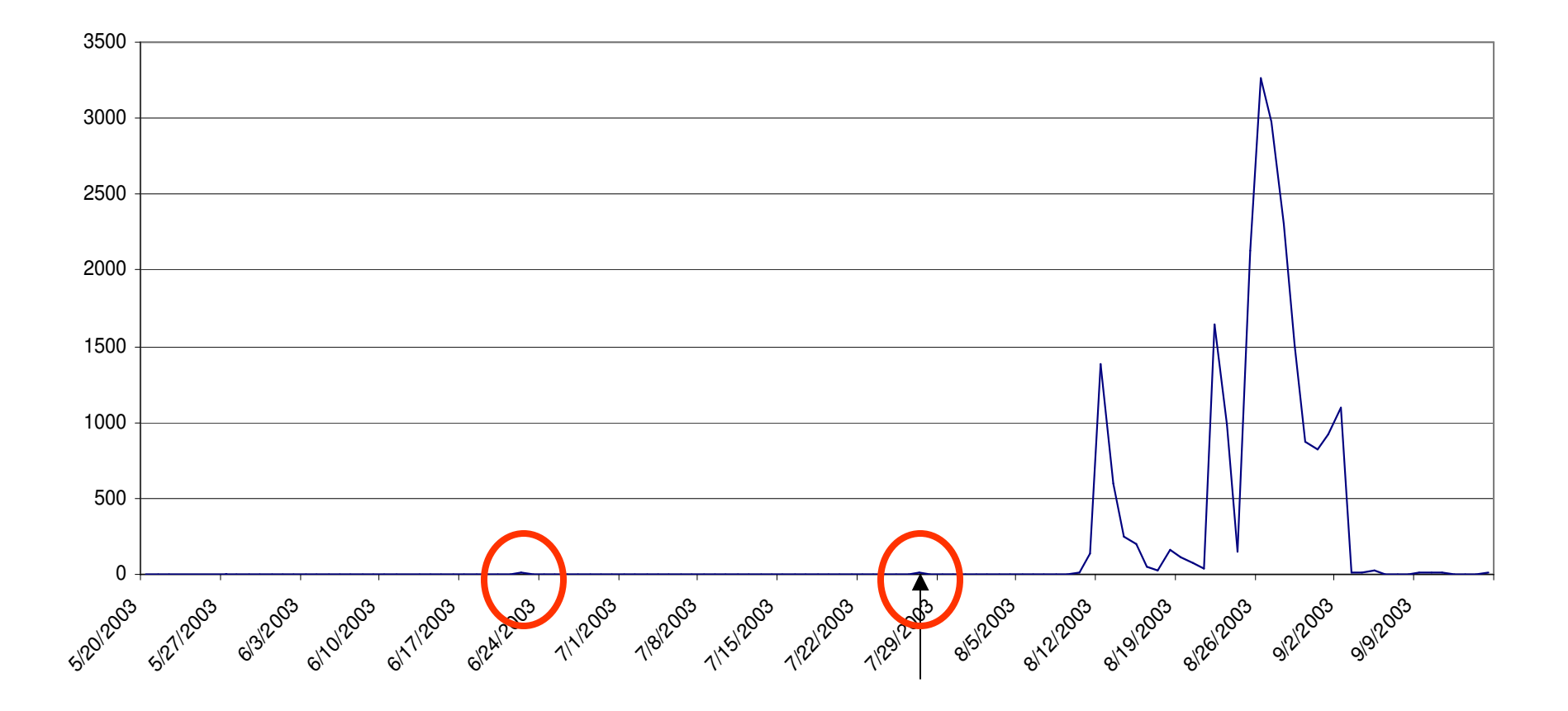

Date Public: 7/16/03 Date Attack: 8/11/03 Georgia Tech Honeynett Source: John Levine, Georgia Tech

# Hot Research Areas…

- visualizing vulnerabilities
- visualizing IDS alarms (NIDS/HIDS)
- visualizing worm/virus propagation
- visualizing routing anamolies
- visualizing large volume computer network logs
- visual correlations of security events
- visualizing network traffic for security
- visualizing attacks in near-real-time
- security visualization at line speeds
- dynamic attack tree creation (graphic)
- forensic visualization

http://www.cs.fit.edu/~pkc/vizdmsec04/

# More Hot Research Areas…

- feature selection and construction
- incremental/online learning
- noise in the data
- skewed data distribution
- distributed mining
- correlating multiple models
- efficient processing of large amounts of data
- correlating alerts
- signature and anomaly detection
- forensic analysis

http://www.cs.fit.edu/~pkc/vizdmsec04/

# One Approach…

- Look at TCP/IP Protocol Stack Data (particularly header information)
- Find interesting visualizations
- Throw some interesting traffic at them
- See what they can detect
- Refine

# Information Available On and Off the Wire

- Levels of analysis
- External data
	- Time
	- Size
	- Protocol compliance
	- Real vs. Actual Values
- Matrices of options
- Header slides

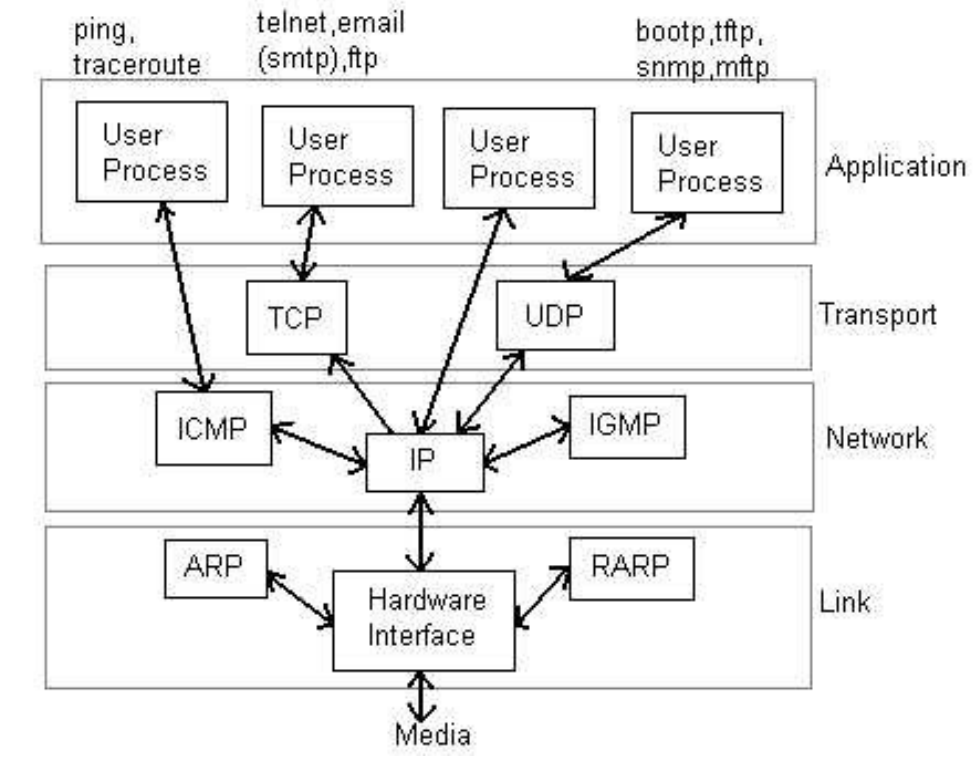

### Examining Available Data…

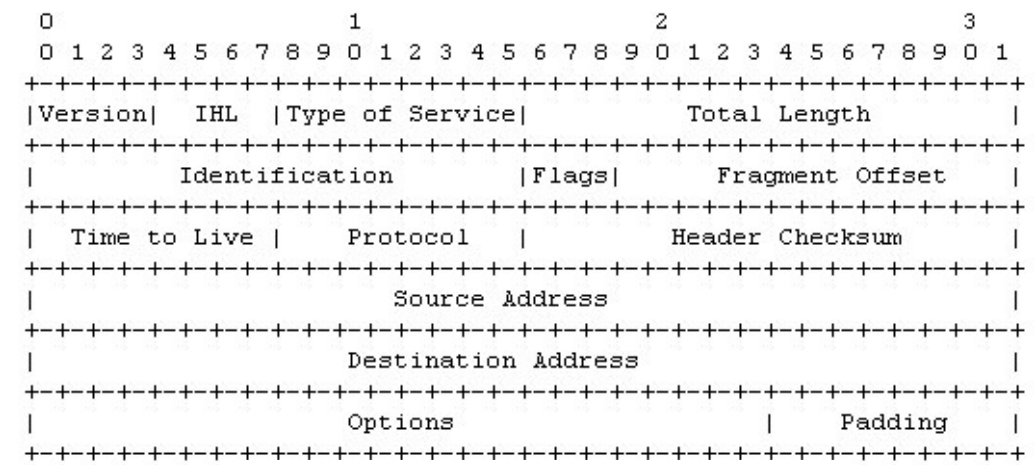

**PTY DA** SA **DATA** CRC.

Link Layer (Ethernet)

Network Layer (IP)

23 24

Port

Checksum

 $31$ 

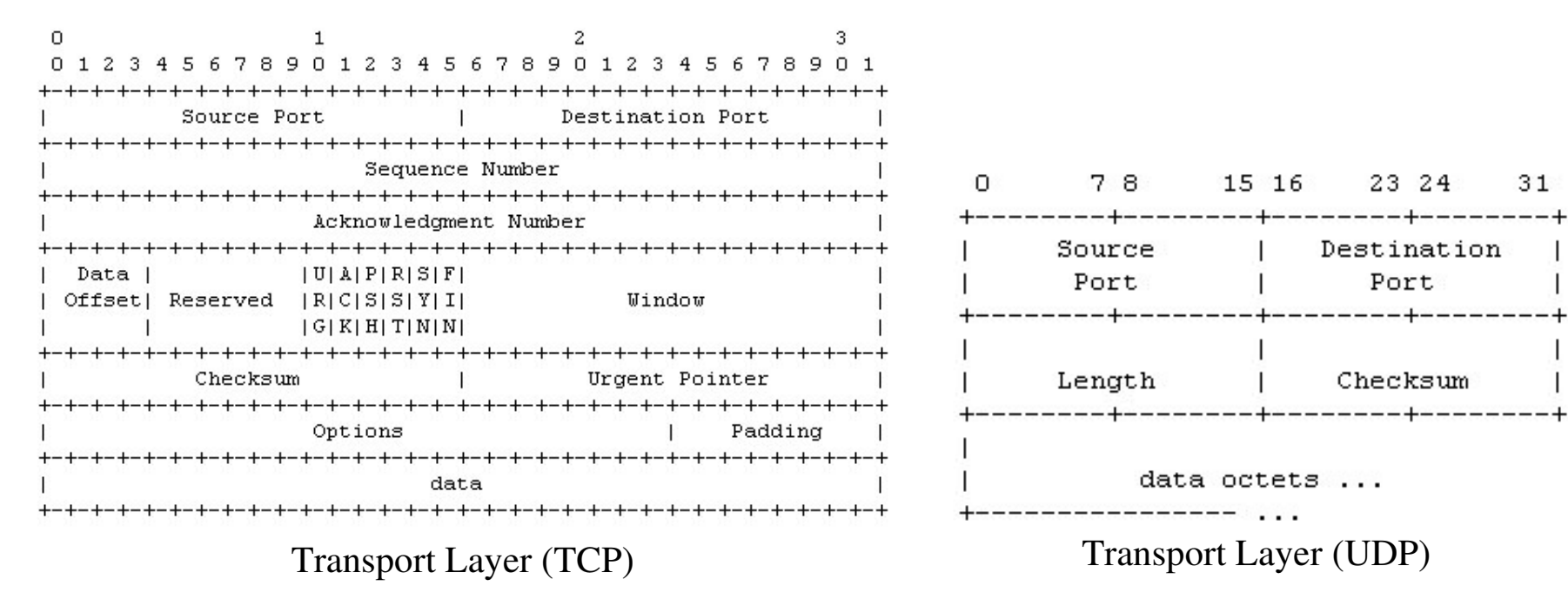

Ethernet: http://www.itec.suny.edu/scsys/vms/OVMSDOC073/V73/6136/ZK-3743A.gif IP: http://www.ietf.org/rfc/rfc0791.txt TCP: http://www.ietf.org/rfc/rfc793.txt UDP: http://www.ietf.org/rfc/rfc0768.txt

# Grace

"**Grace** is <sup>a</sup> WYSIWYG 2D plotting tool for the X Window System and M\*tif. Grace runs onpractically any version of Unix-like OS. As well, it has been successfully ported to VMS, OS/2, andWin9\*/NT/2000/XP"

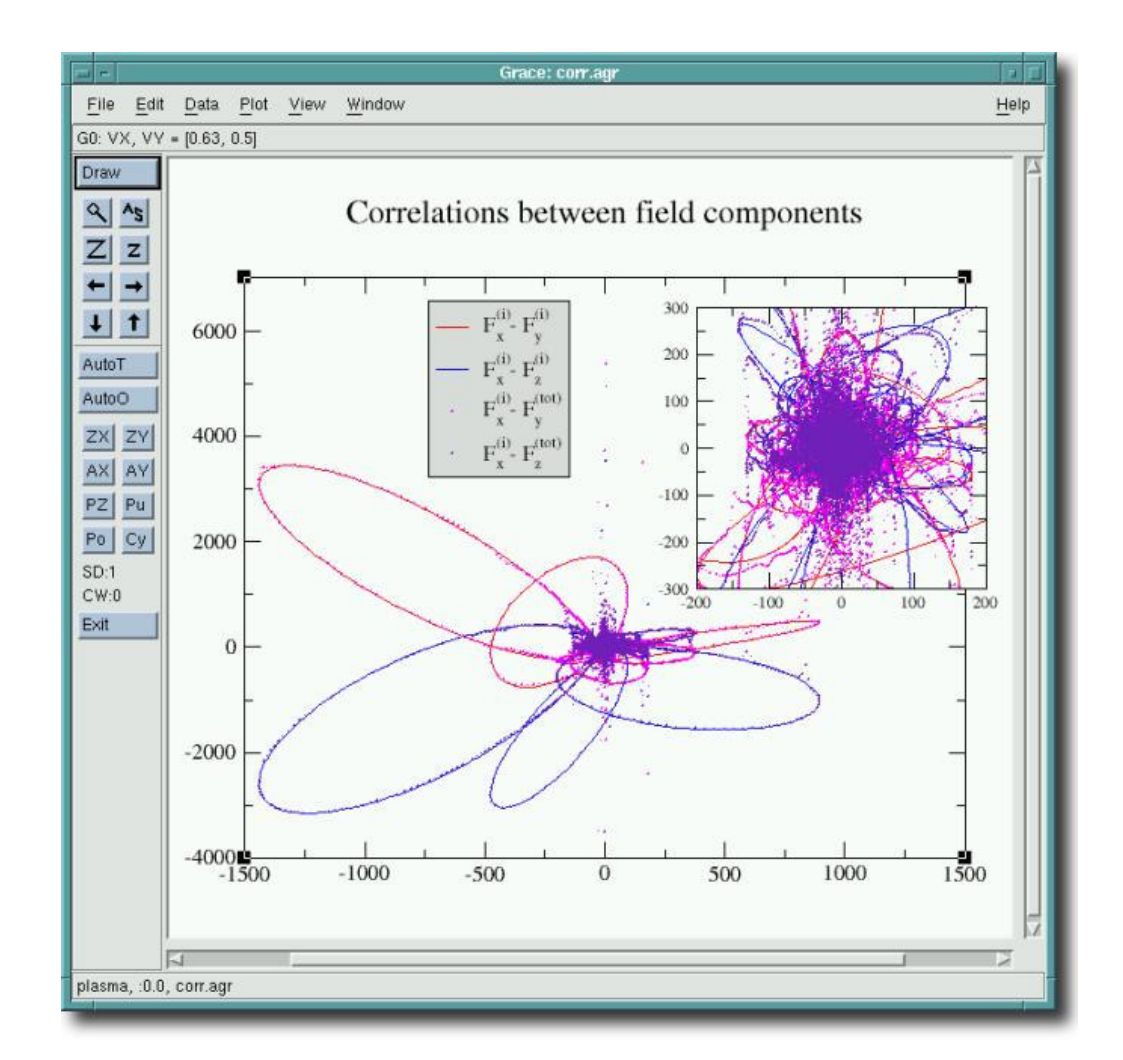

http://plasma-gate.weizmann.ac.il/Grace/
#### Parallel Plot

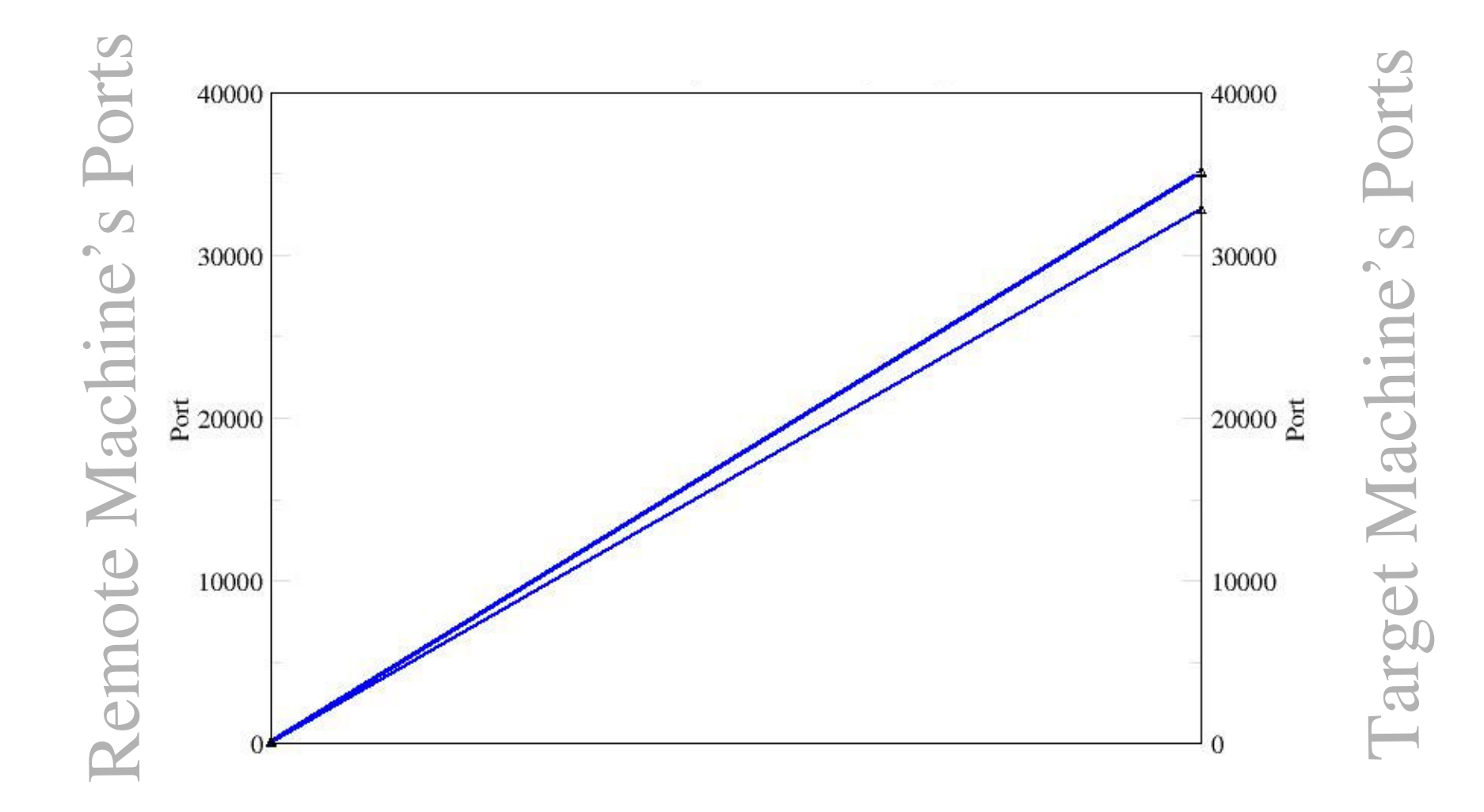

### Results

Example 1 - Baseline with Normal Traffic Example 2 - Port Scan Example 3 - Port Scan "Fingerprinting" Example 4 - Vulnerability Scanner Example 5 - Wargame

#### Example 1: Baseline

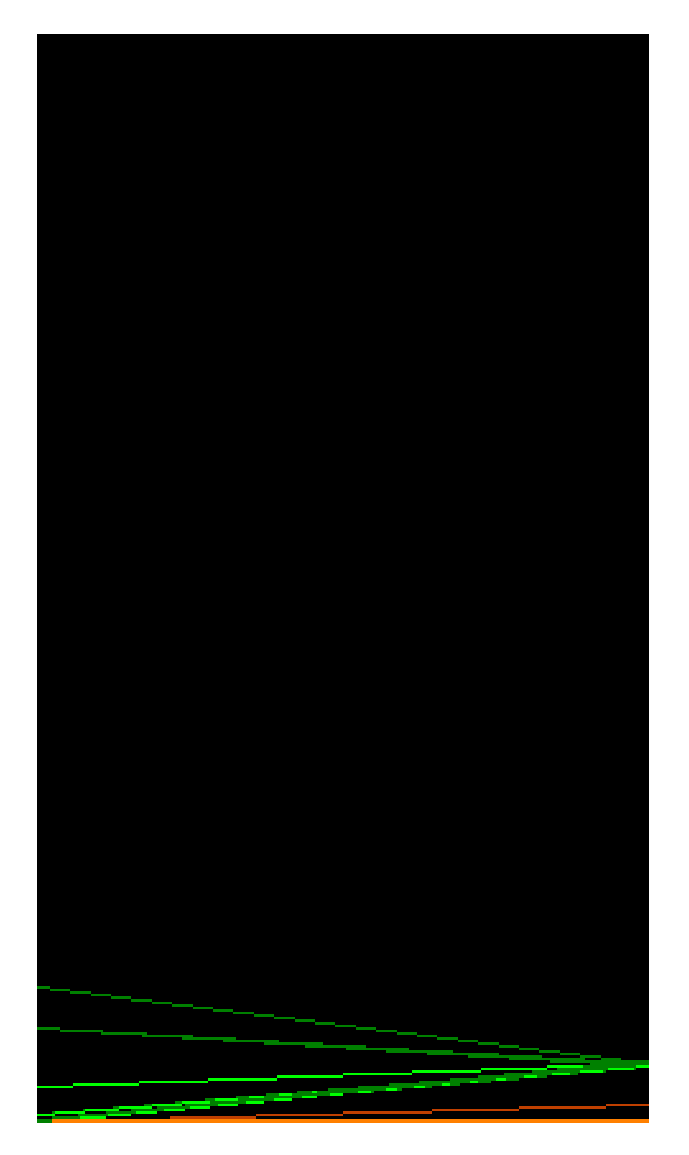

External Port Internal Port External IP

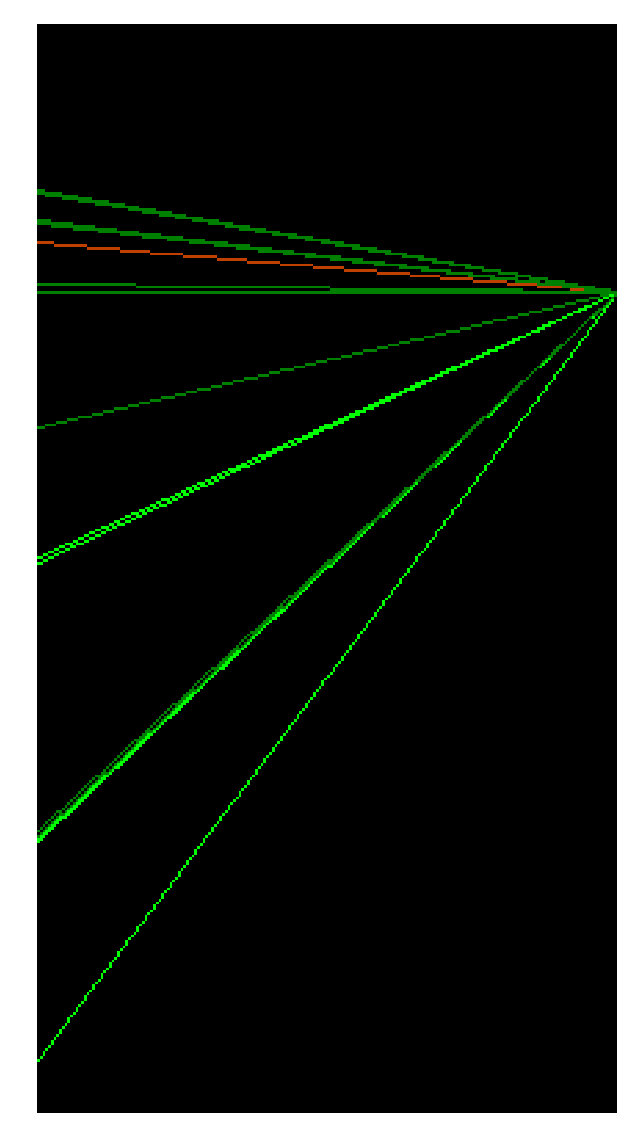

External IP Internal IP

### Example 2 - PortScan

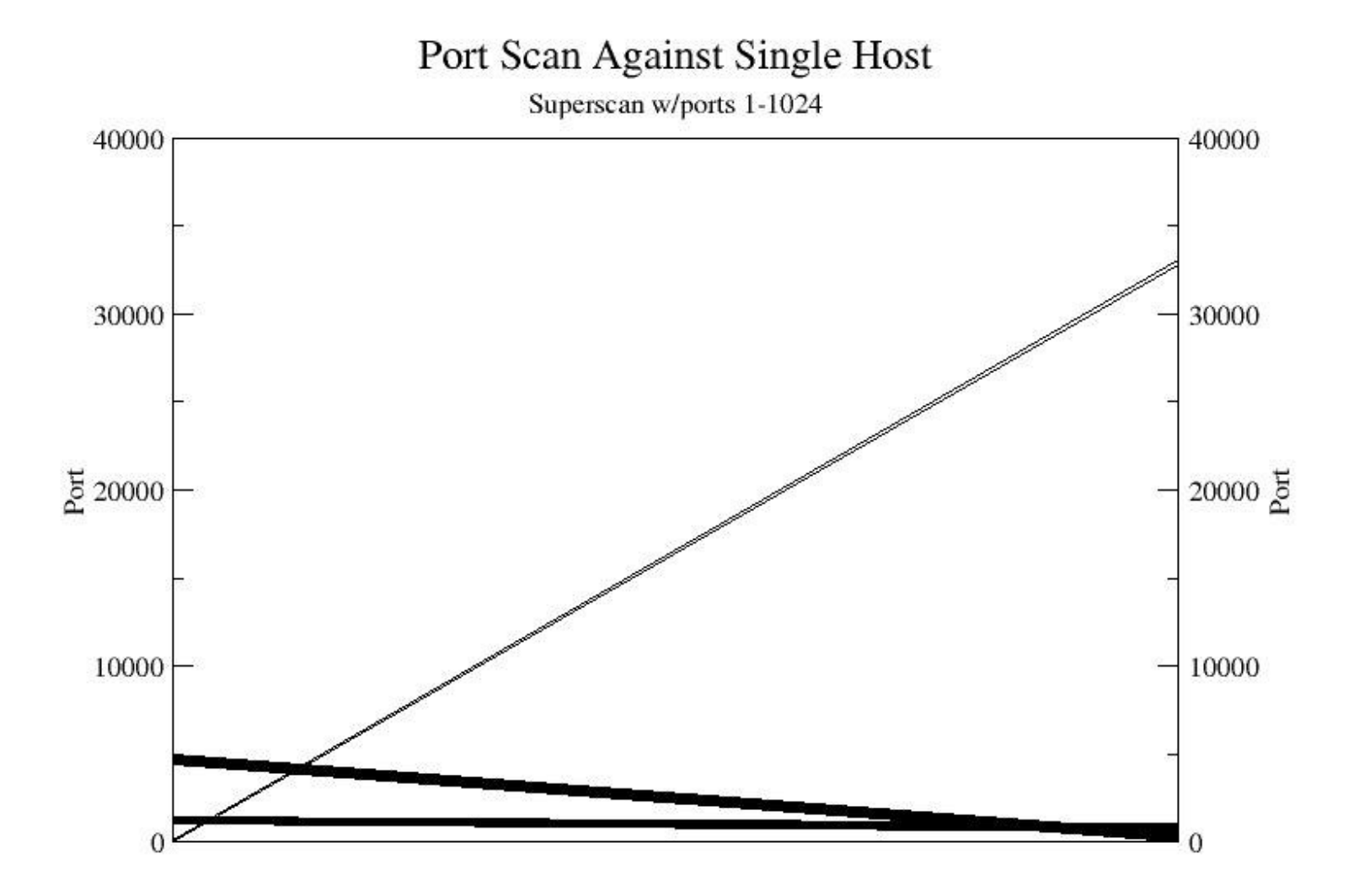

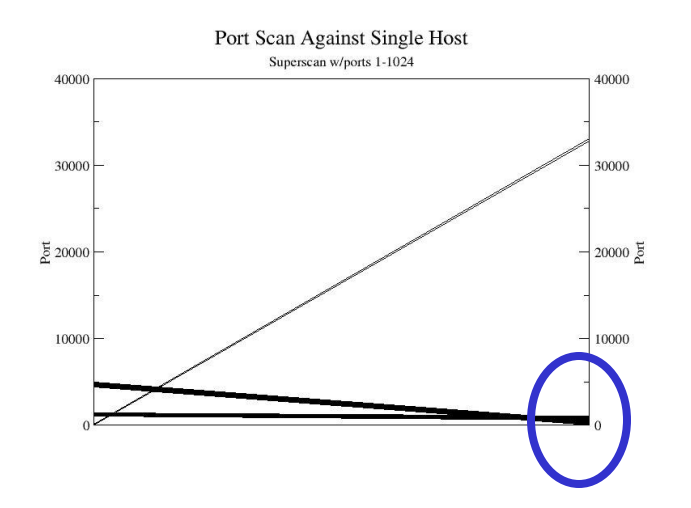

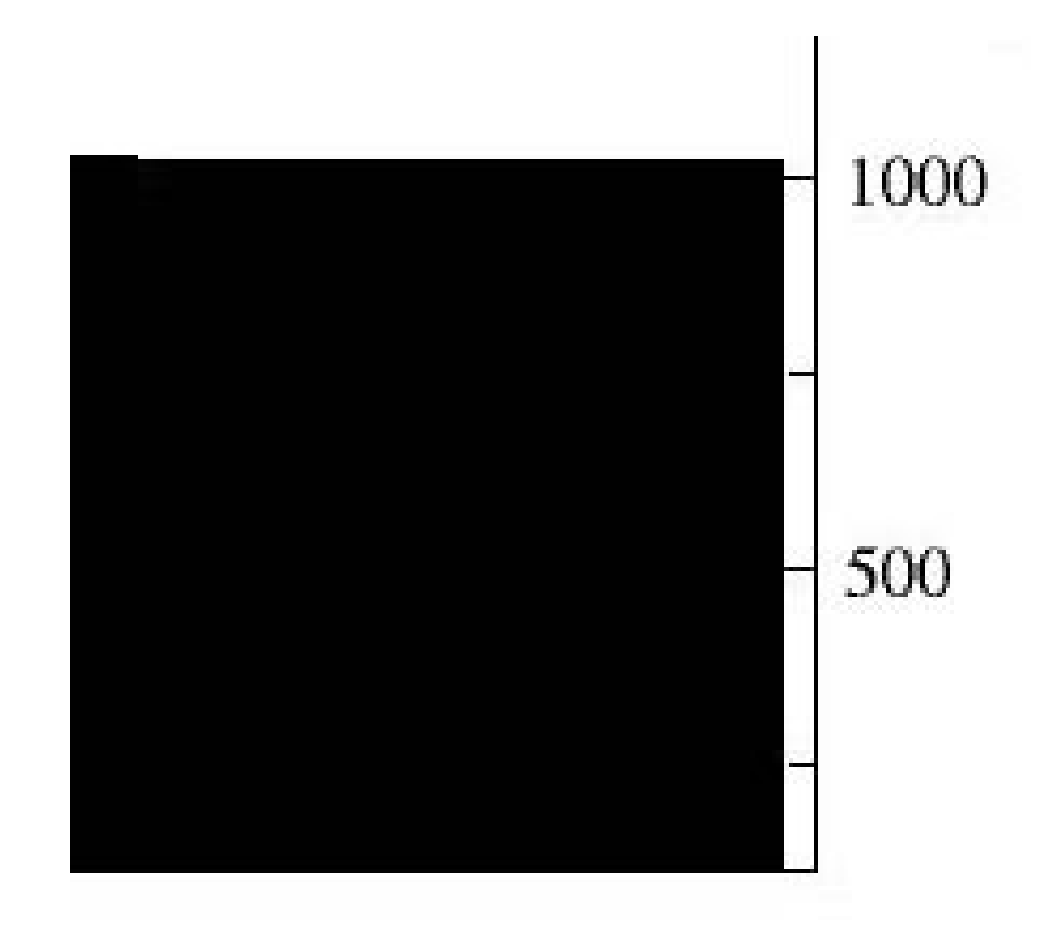

#### Defender

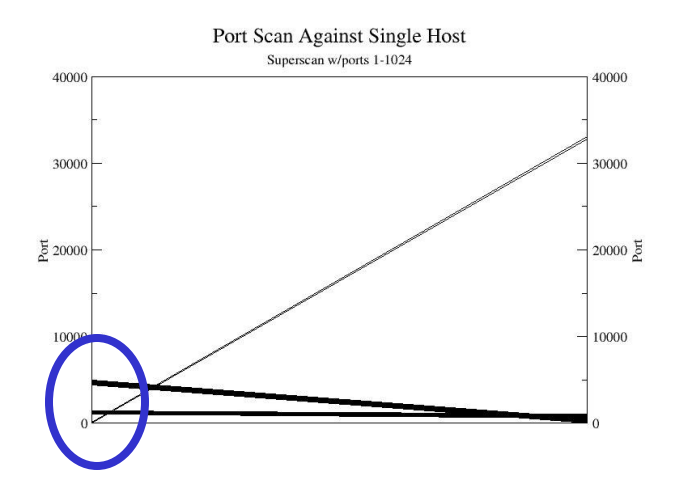

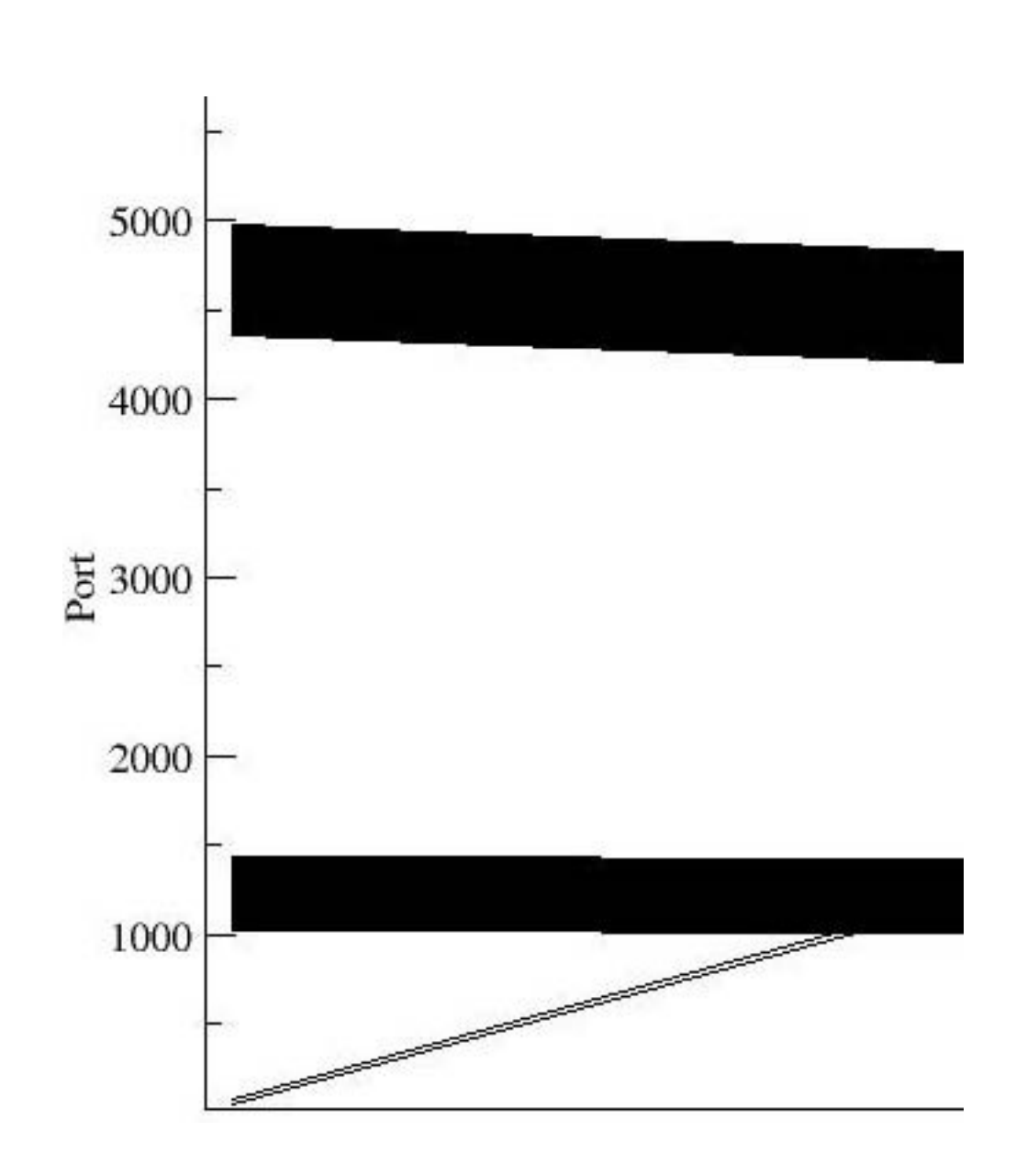

#### Attacker

### Example 3- PortScan "Fingerprinting"

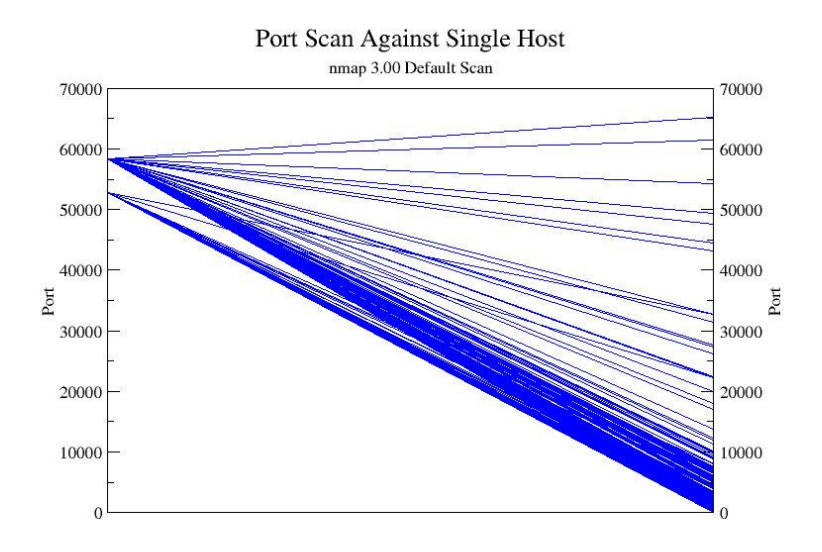

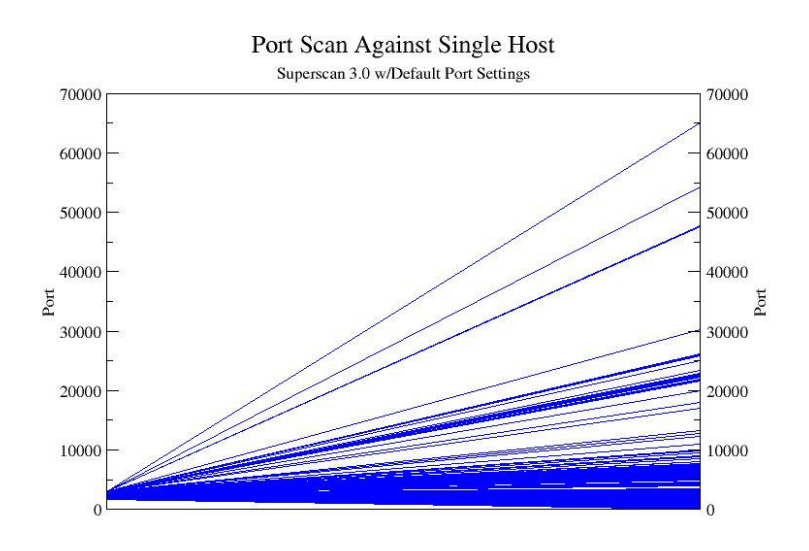

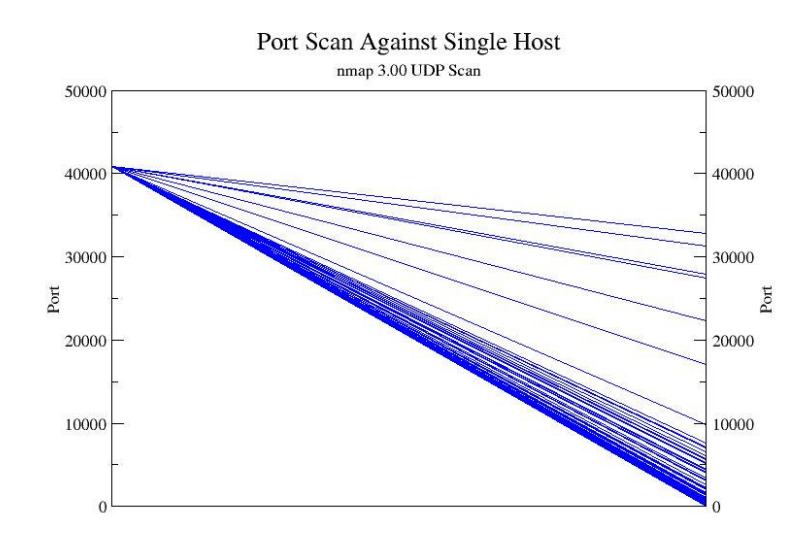

#### nmap 3.00 default (RH 8.0) nmap 3.00 udp scan (RH 8.0)

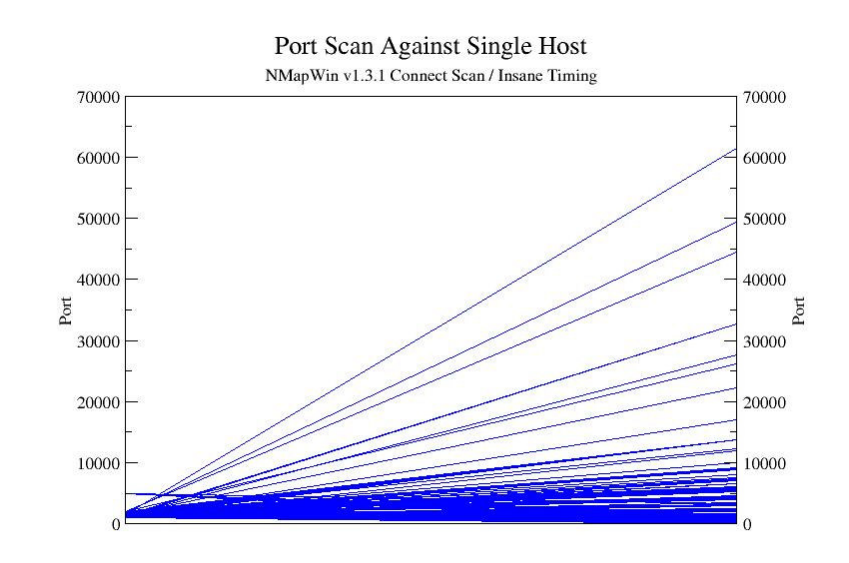

Superscan 3.0 Nmap Win 1.3.1

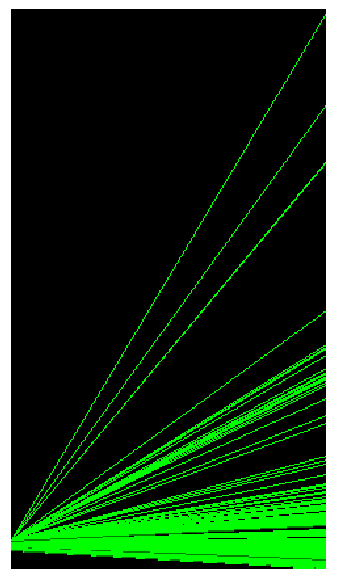

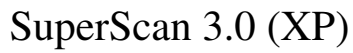

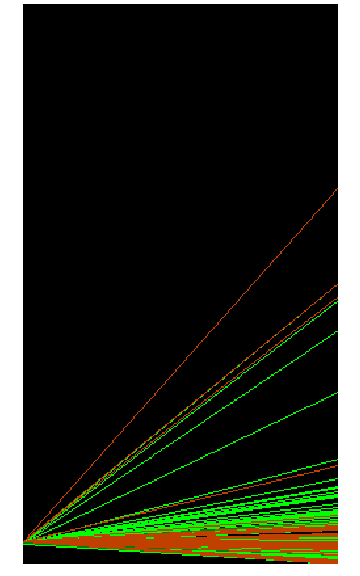

scanline 1.01 (XP)

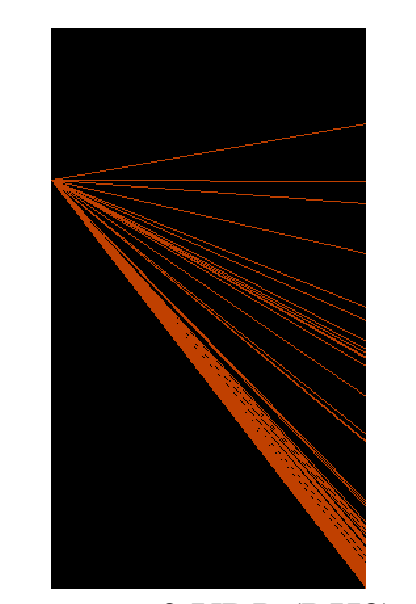

nmap 3 UDP (RH8)

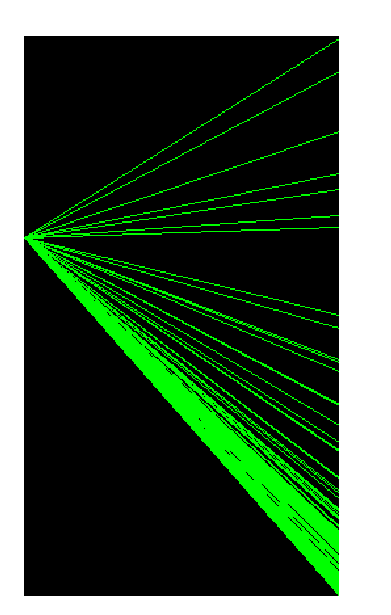

nmap 3 (RH8)

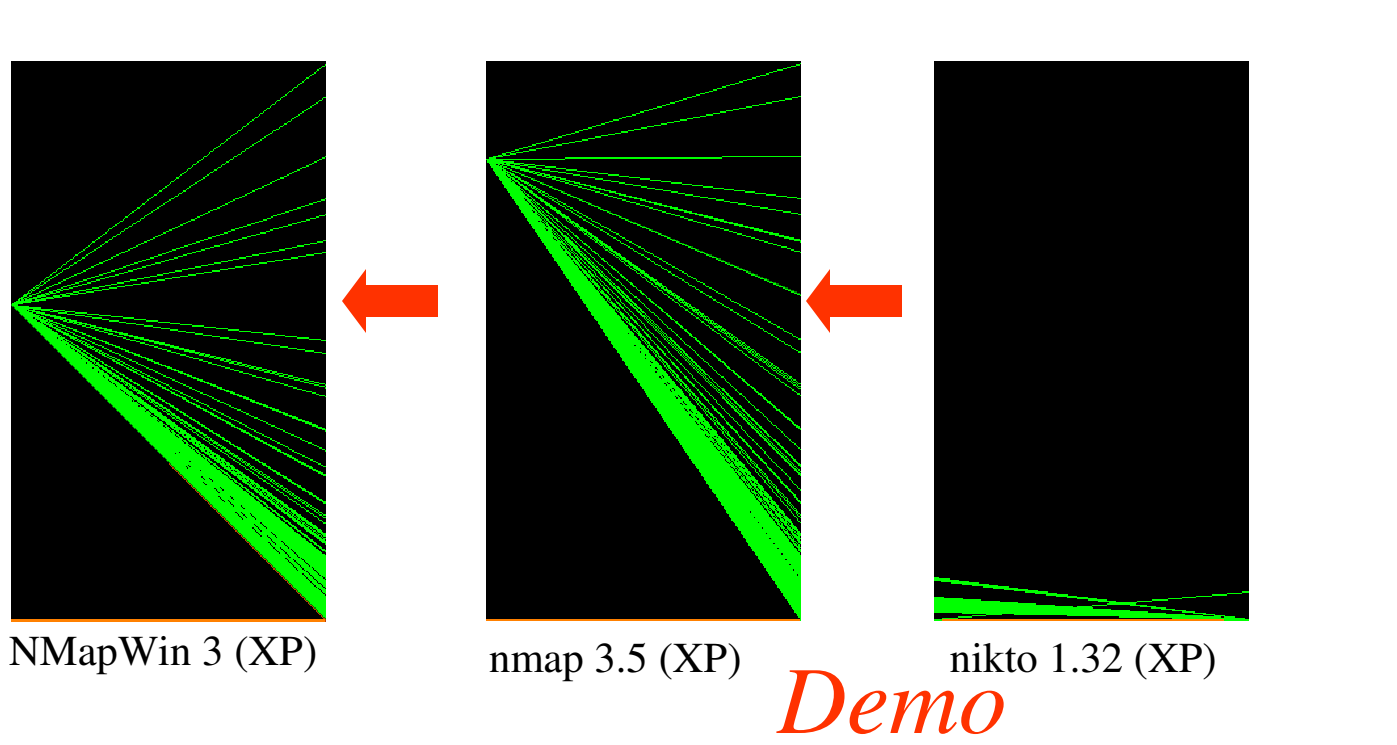

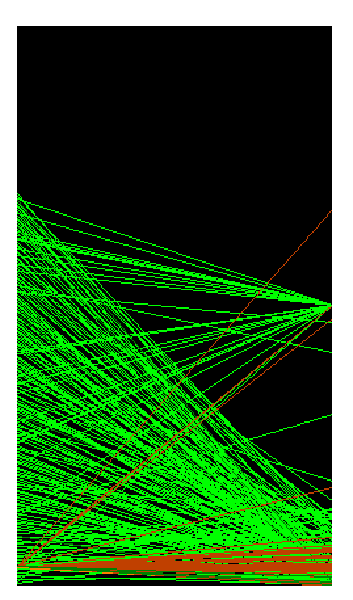

SuperScan 4.0 (XP)

### Exploring nmap 3.0 in depth (port to IP to IP to port)

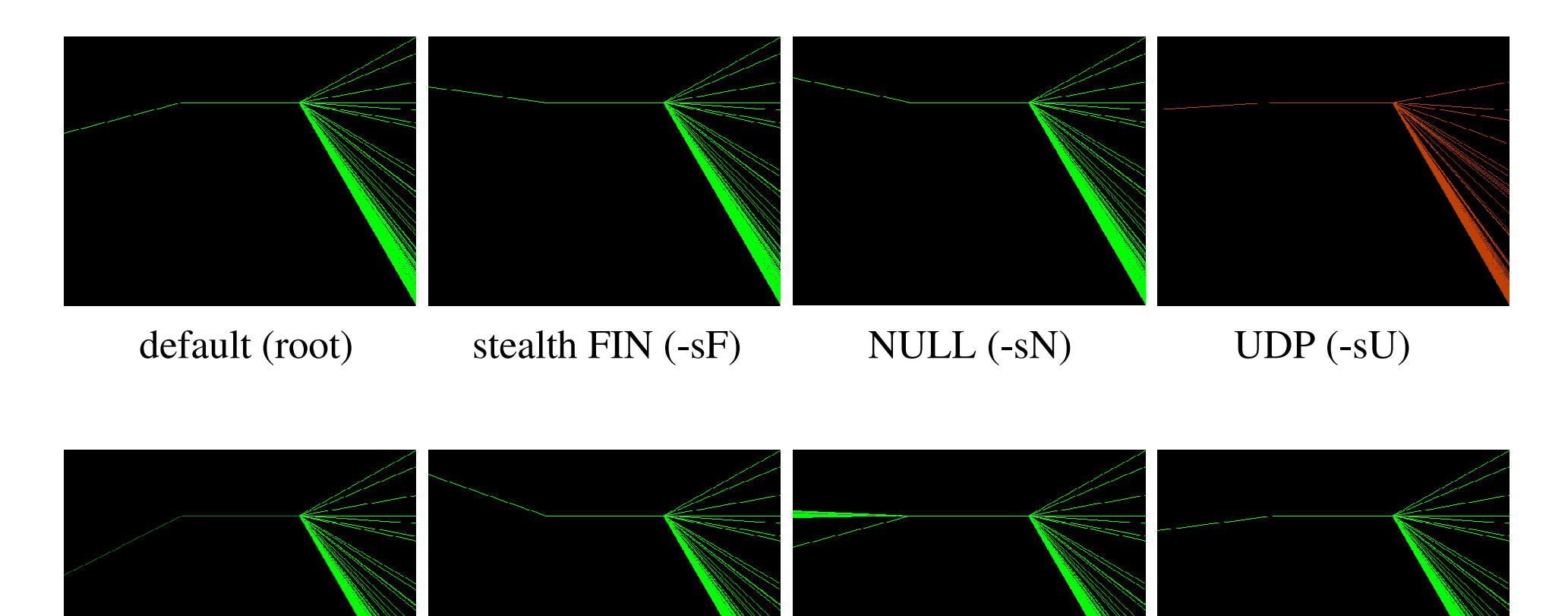

stealth  $SYN$  (-sS) CONNECT (-sT)

XMAS (-sX)

SYN (-sS -O)

# nmap within Nessus

(port to IP to IP to port)

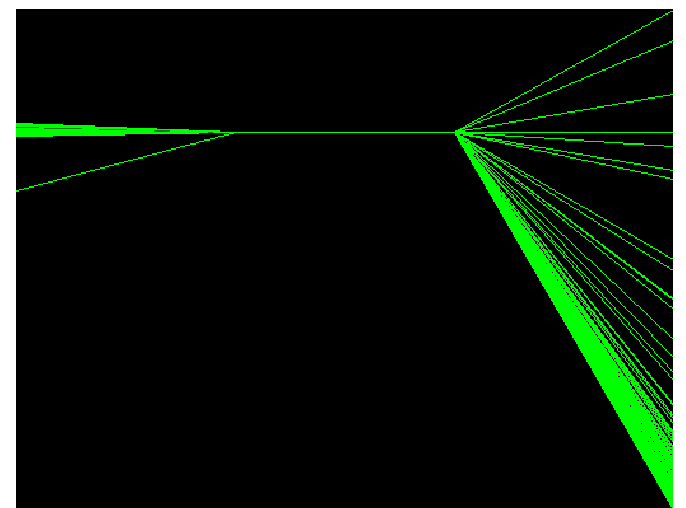

#### CONNECT (-sT)

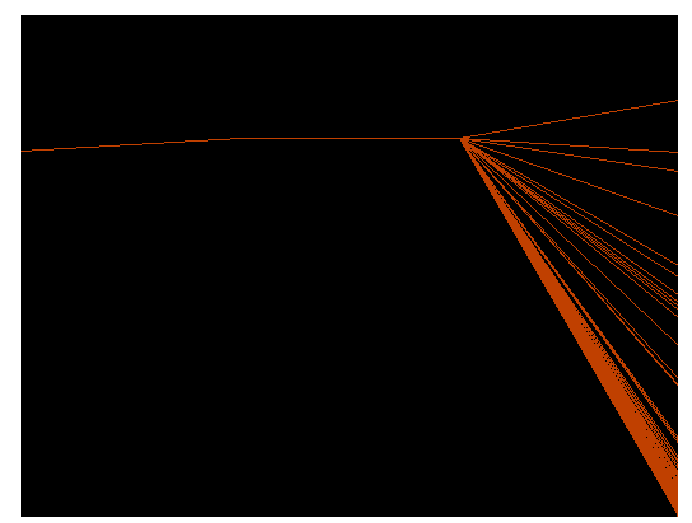

UDP (-sU)

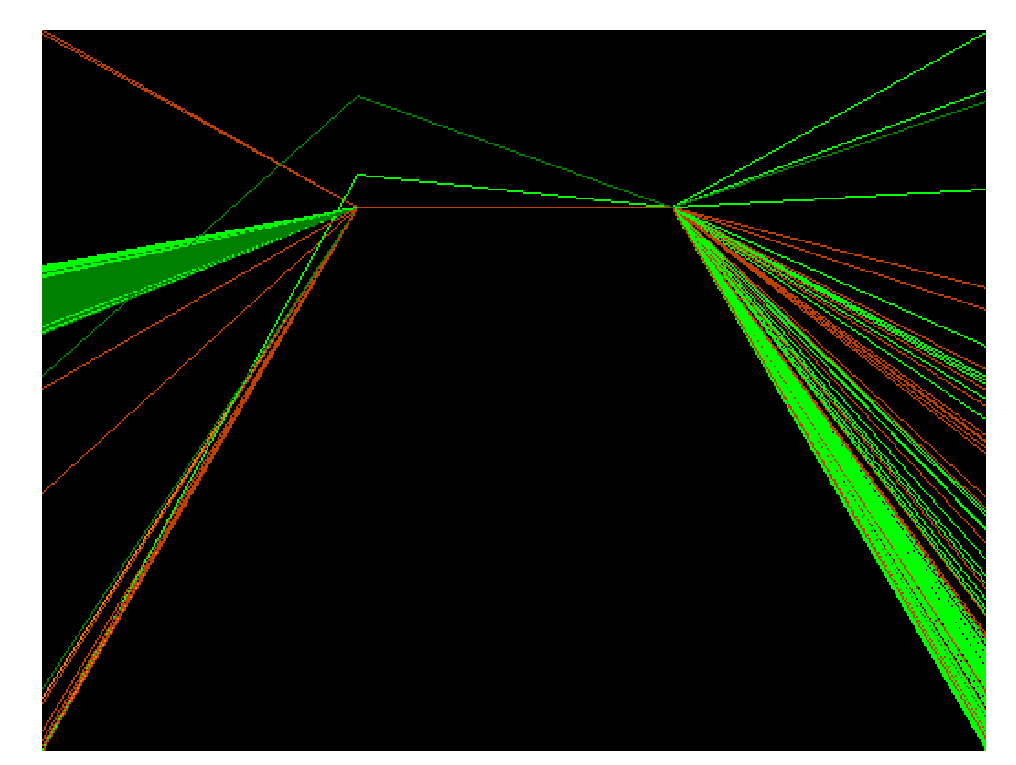

Nessus 2.0.10

### Codebase Evolution

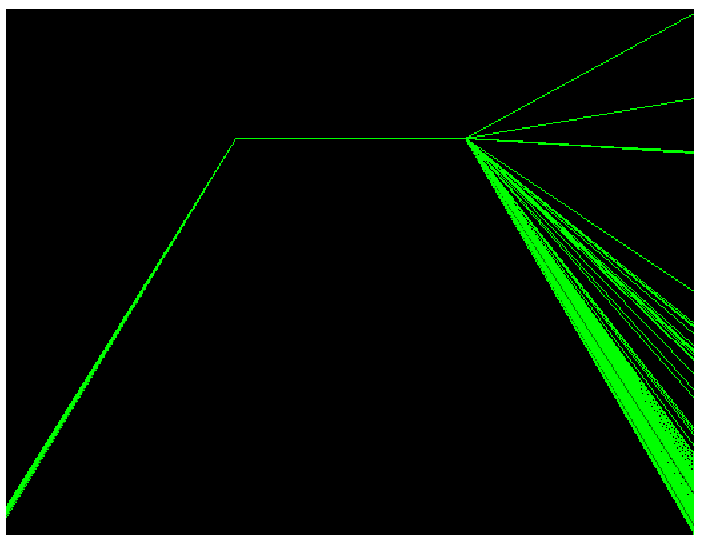

SuperScan 3.0

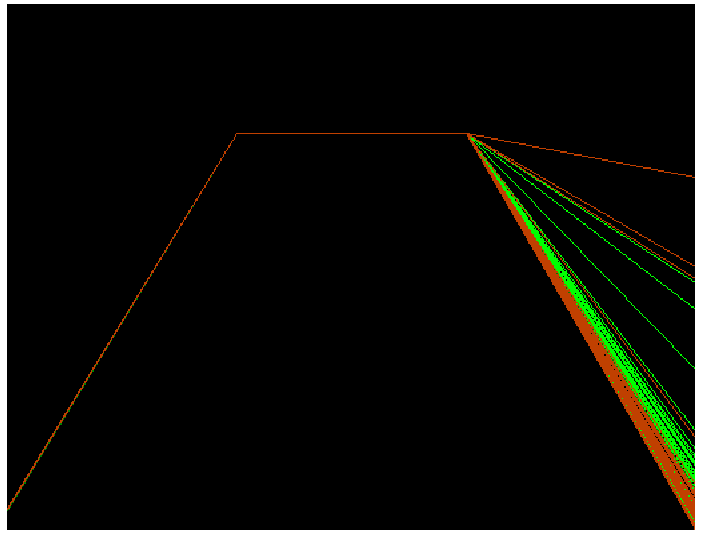

scanline 1.01

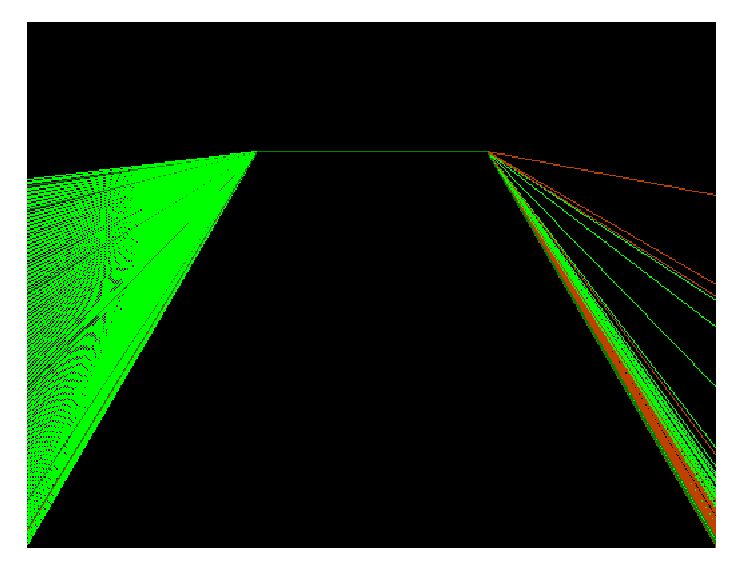

SuperScan 4.0

#### Three Parallel Scans

Port Scan Against Single Host nmap 3.00 UDP Scan Port  $\mathbf{0}$  $\theta$ 

## WinNMap

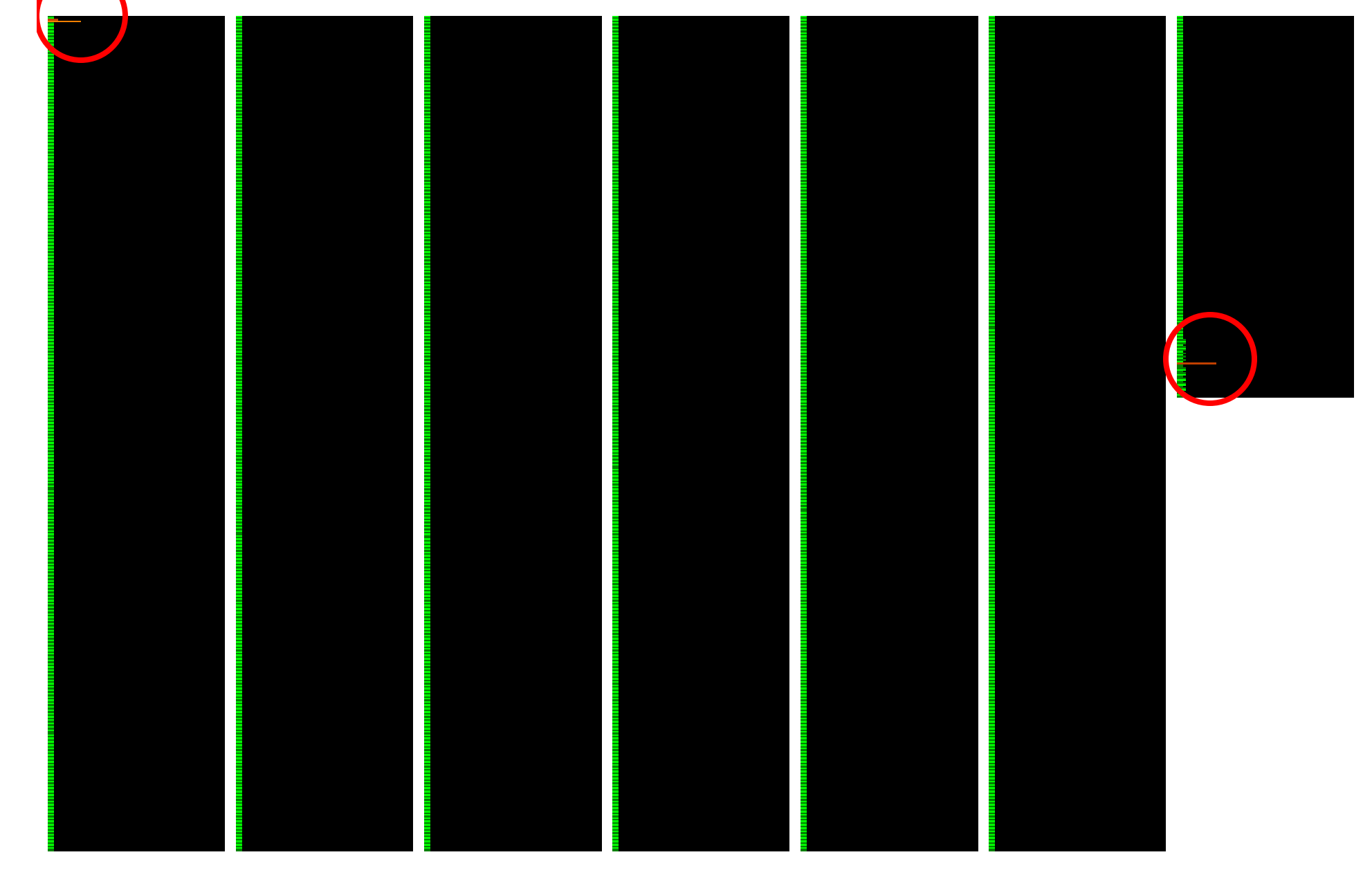

#### S u perScan 4.0

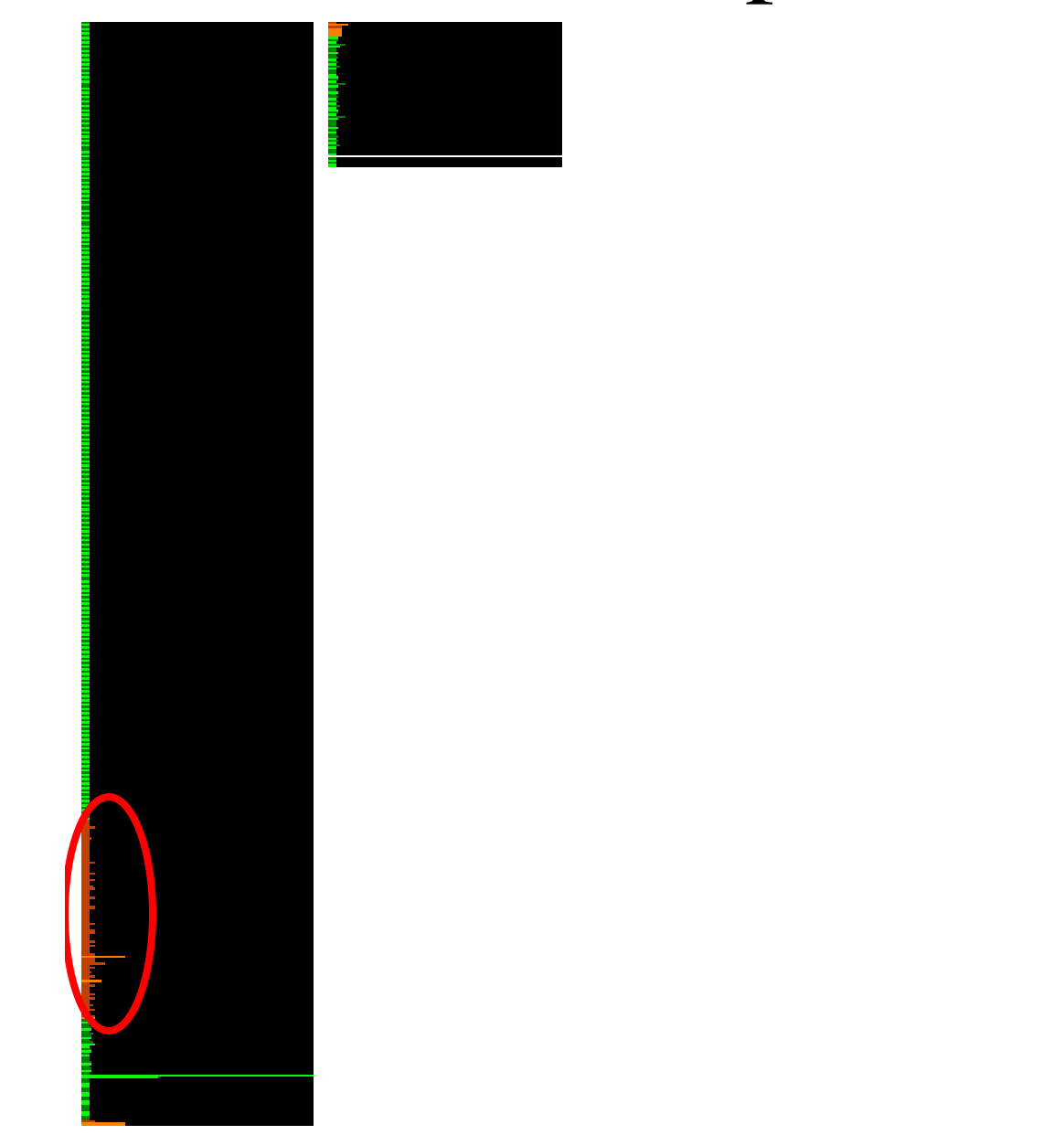

### Example 4: Vulnerability Scanner Nessus 2.0.10

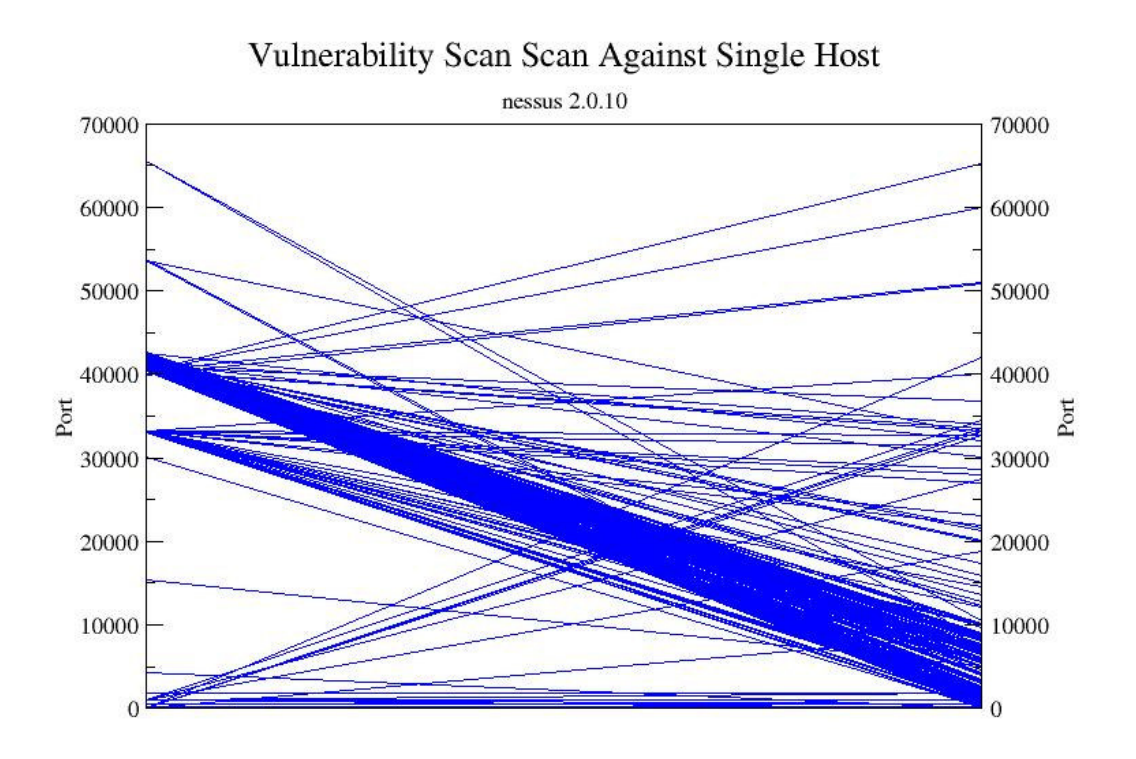

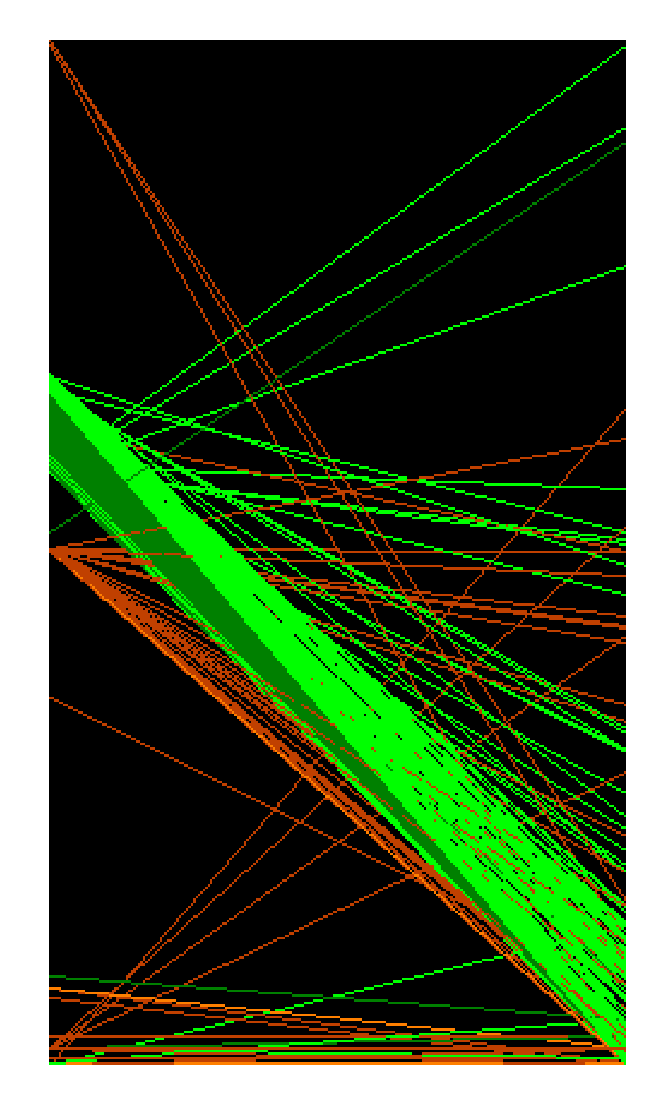

### Sara 5.0.3

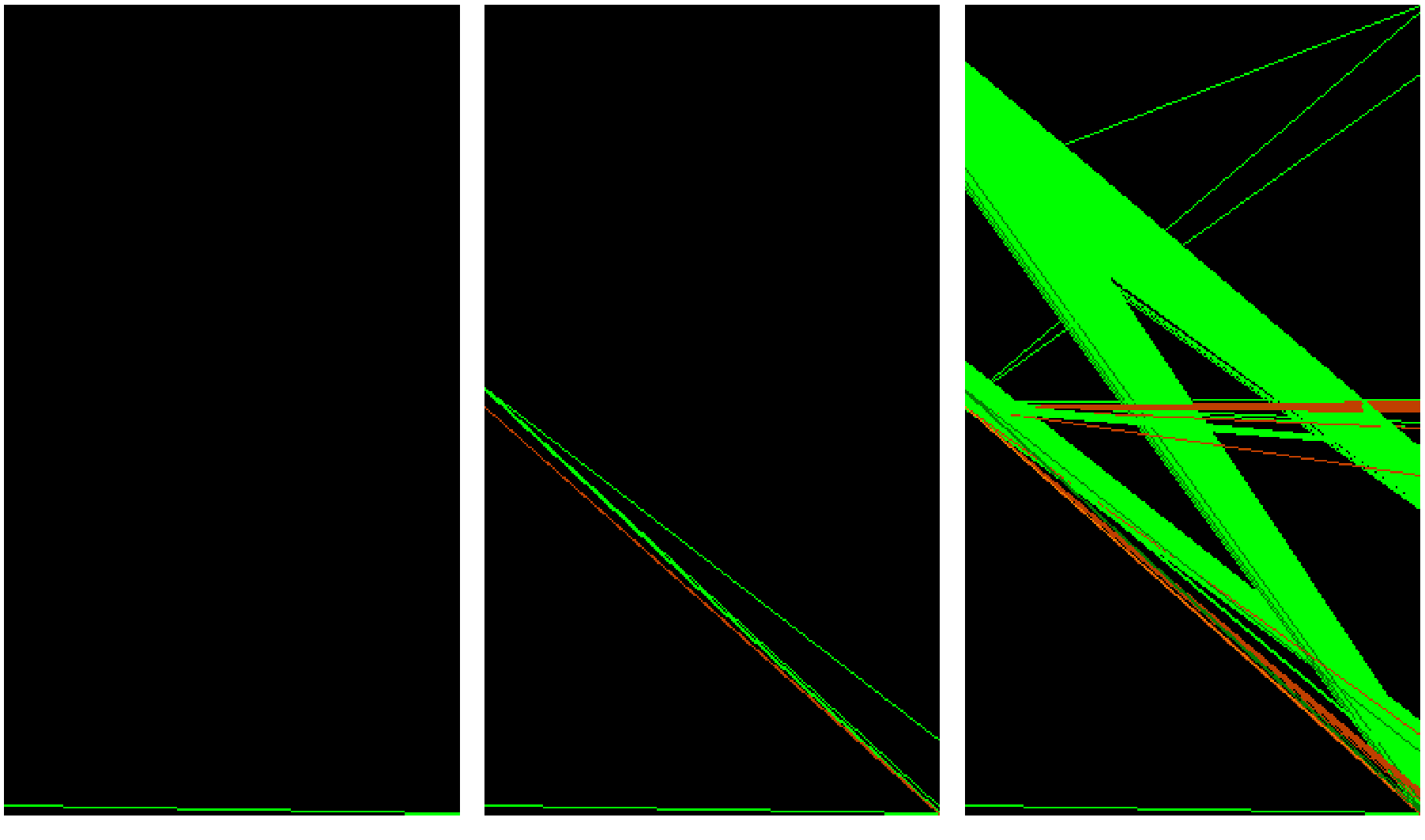

Light Medium Heavy

### Example 5: Wargame

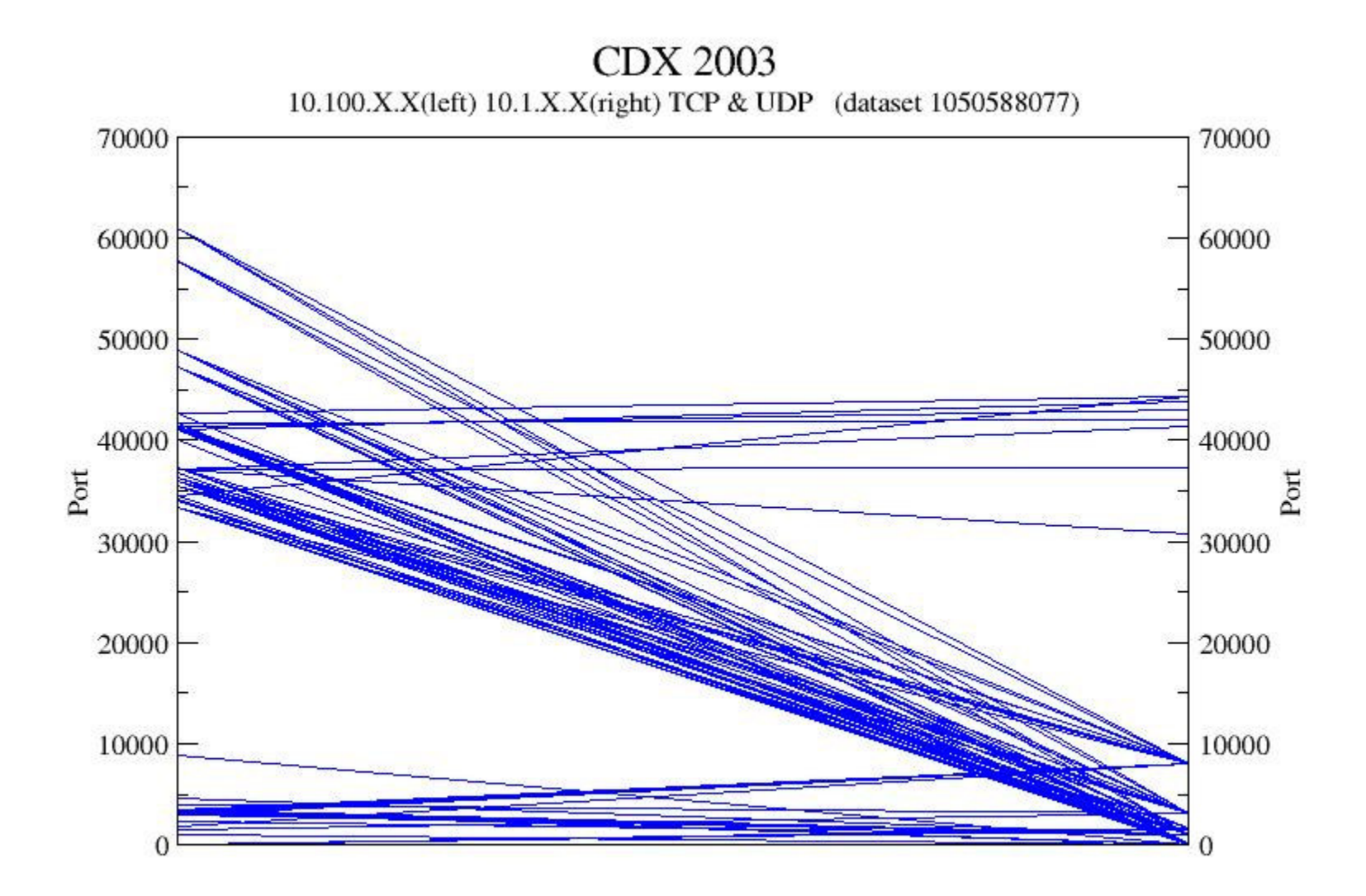

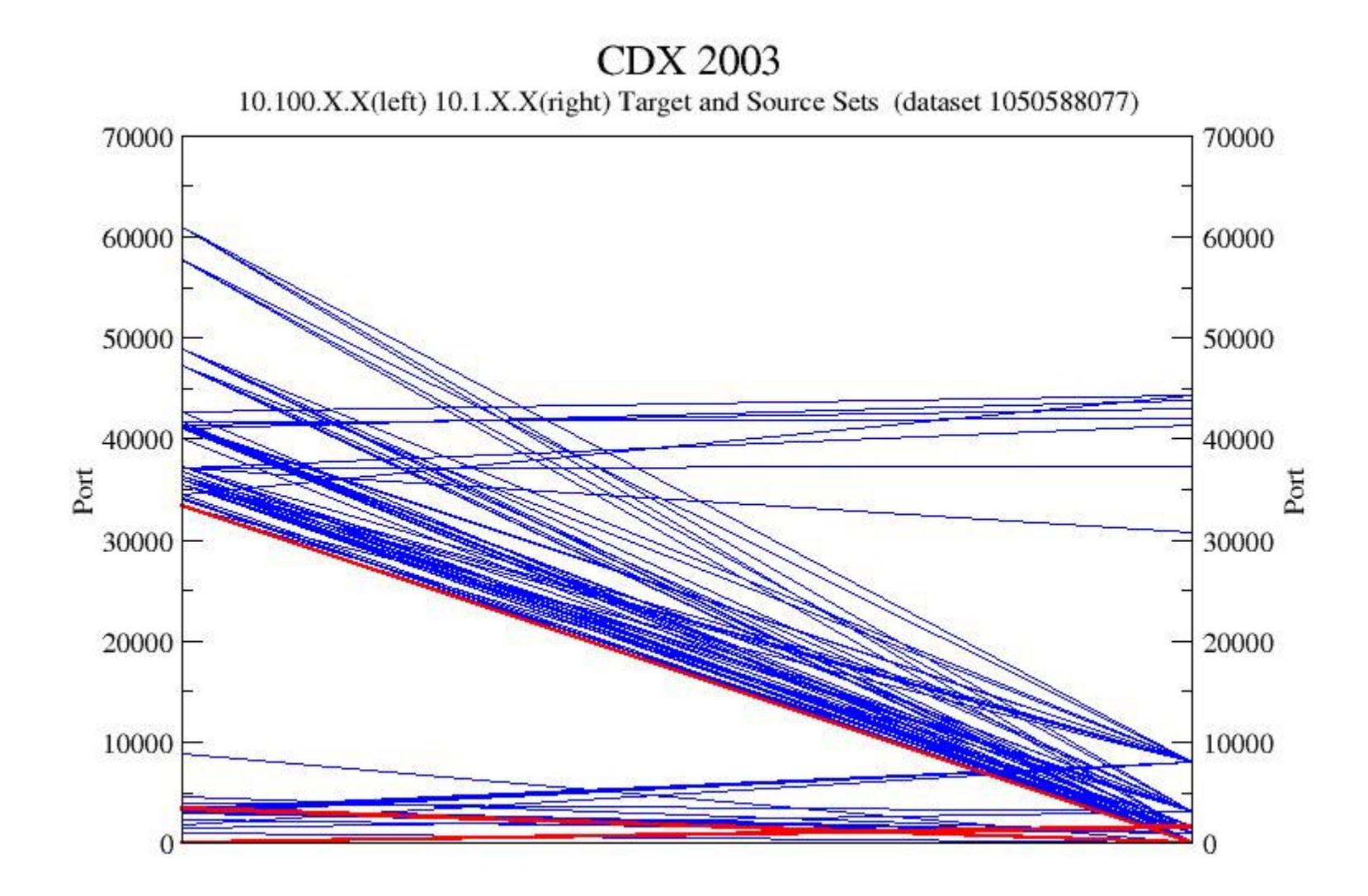

#### *D e m o*

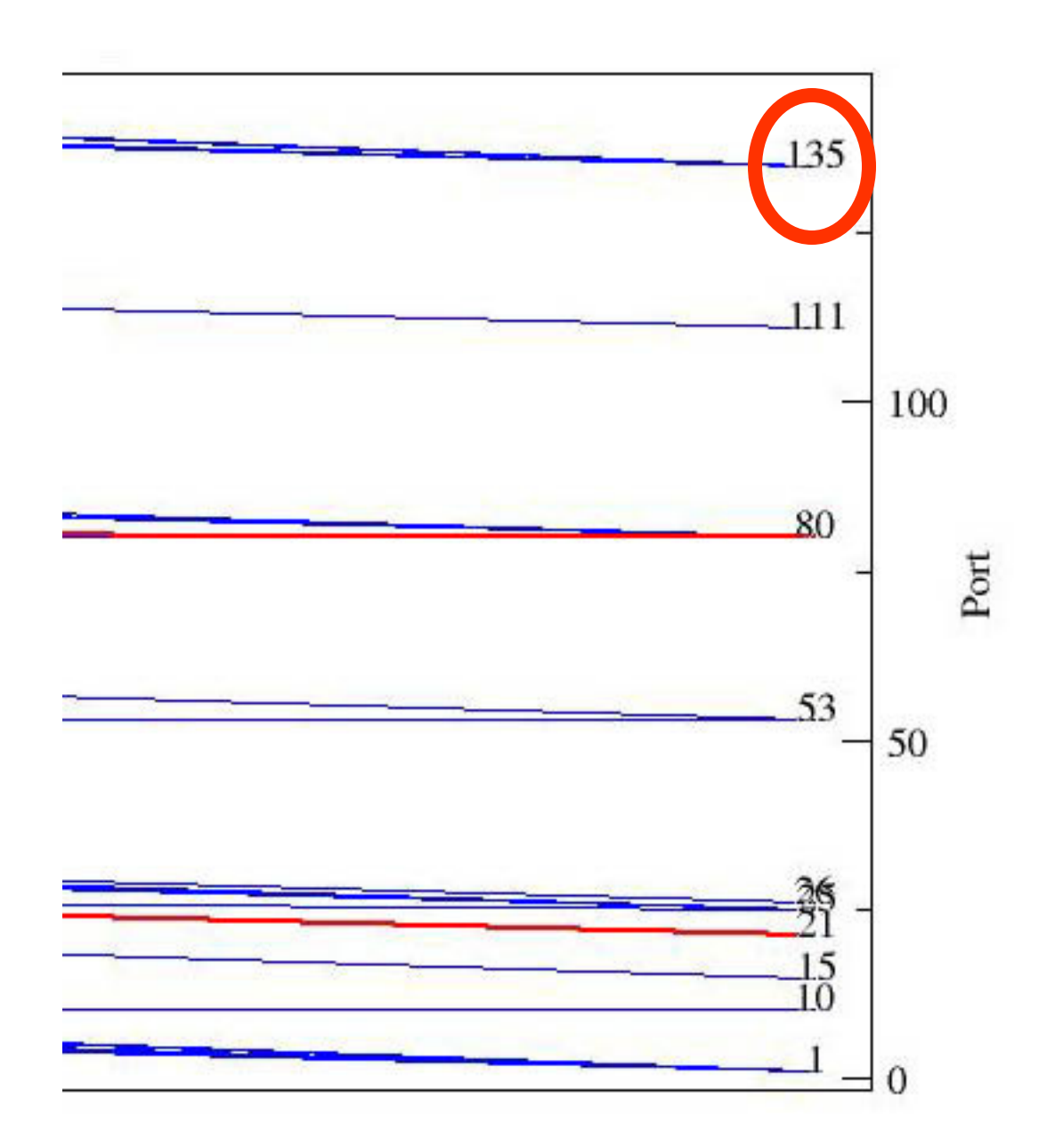

### Findings (Strengths)

- Tools can be fingerprinted
- Threading / multiple processes visible
- OS/Application features visible
- Sequence of ports scanned visible
- Useful against slow scans
- Useful against distributed scans

### Findings (Weaknesses)

- Spoofing
- Interaction with personal firewalls
- Countermeasures
- Scale / Labeling are issues
- Occlusion is a problem
- Greater interactivity required for forensics and less aggressive attacks
- Some tools are very flexible
- Source code not available for some tools

### Future

- Active scanning, visualization of Nmap results
- Real-time vs. Offline
- Interesting datasets
- Honeypot Fingerprinting
- Other visualization techniques
- Visualization of protocol attacks
- Visualization of application layer attacks
- Visualization of physical layer attacks (?)
- Code up some stand-alone tools

### Where to go for more information…

- www.rumint.com for latest version of tool
- •• Course websites
	- – http://www.cc.gatech.edu/classes/AY2004/cs7450\_spri ng/detailref.html
	- –http://people.cs.vt.edu/~north/infoviz/
	- –http://graphics.stanford.edu/courses/cs448b-04-winter/
	- –http://www.otal.umd.edu/Olive/

### More Information*Information Visualization*

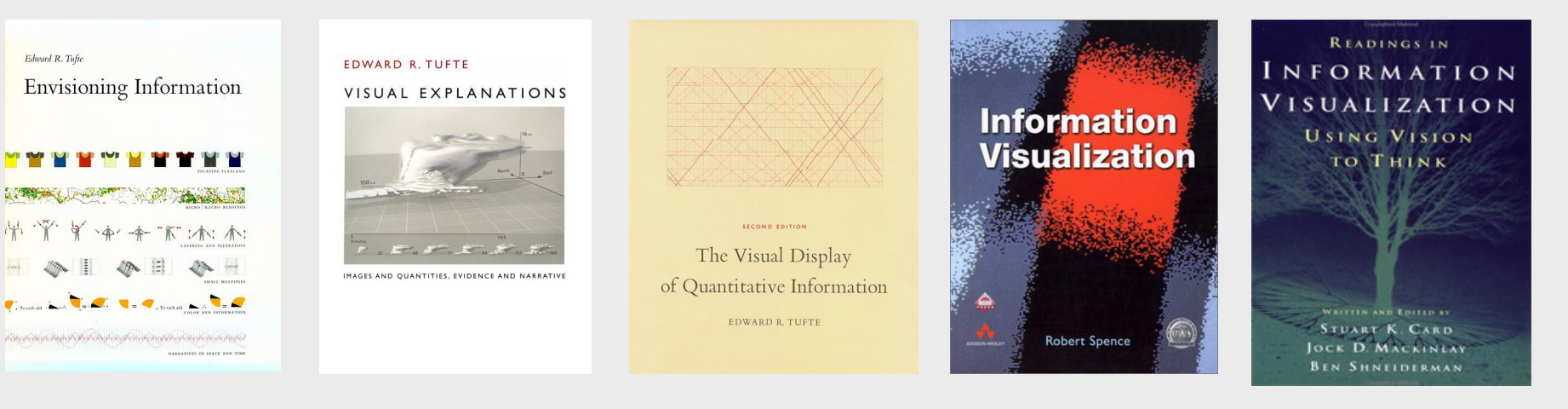

- $\bullet$ Envisioning Information by Tufte
- •• The Visual Display of Quantitative Information by Tufte
- •Visual Explanations by Tufte
- •• Information Visualization by Spence
- •• Information Visualization: Using Vision to Think by Card
- $\bullet$ • See also the Tufte road show, details at www.edwardtufte.com

### What's on the CD

- rumint visualization tool
- tcpdump | perl | xmgrace
	- howto
	- sample scripts
- gallery of classic visualizations (w/links)
- webpage with security infovis links
- this talk

### Acknowledgements

- $\bullet$  404.se2600
	- icer
	- StricK
	- Rockit
	- Hendrick
	- Clint
- Kulsoom Abdullah
	- http://www.prism.gatech.edu/~gte369k/csc/
- $\bullet$  Dr. John Stasko
	- http://www.cc.gatech.edu/~john.stasko/
- $\bullet$  Dr. Wenke Lee
	- http://www.cc.gatech.edu/~wenke/

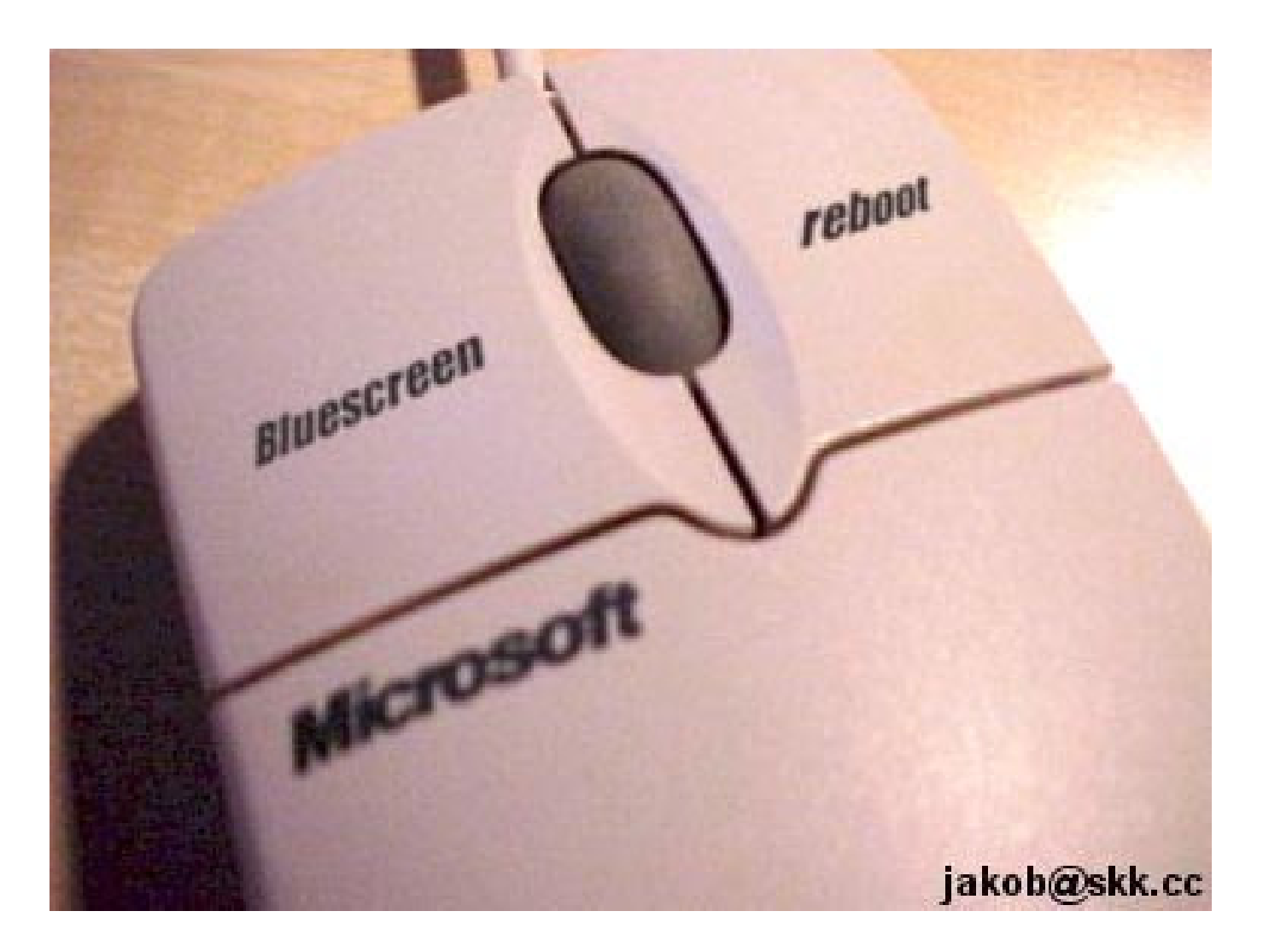

Questions?

http://carcino.gen.nz/images/index.php/04980e0b/53c55ca5

### Backup Slides

### Data Format

• tcpdump outputs somewhat verbose output 09:02:01.858240 0:6:5b:4:20:14 0:5:9a:50:70:9 62: 10.100.1.120.4532 <sup>&</sup>gt; 10.1.3.0.1080: tcp 0 (DF)

#### • parse.pl cleans up output

09 02 01 858240 0:6:5b:4:20:14 0:5:9a:50:70:9 10.100.1.120.4532 10.100.1.120 4532 10.1.3.0.1080 10.1.3.0 1080 tcp

- analyze.pl extracts/formats for Grace.
	- **0 4532**
	- **1 1080**
	- 0 4537
	- 1 1080
	- 0 2370
	- 1 1080

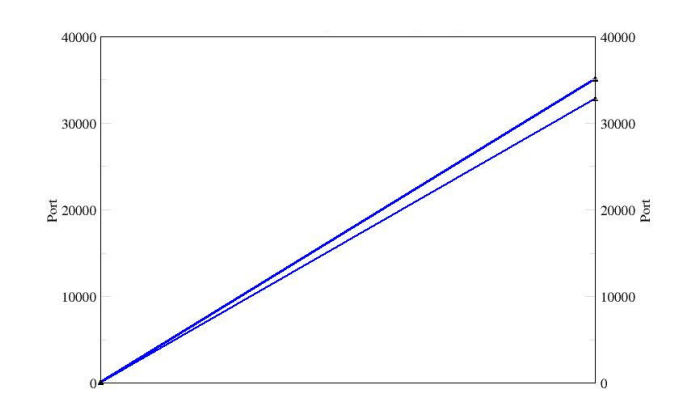

### Required Files

Perl, tcpdump and grace need to be installed.

- http://www.tcpdump.org/
- http://www.perl.org/
- http://plasma-gate.weizmann.ac.il/Grace/

to install grace...

Download RPMs (or source) ftp://plasma-gate.weizmann.ac.il/pub/grace/contrib/RPMS

The files you want grace-5.1.14-1.i386.rpm pdflib-4.0.3-1.i386.rpm

Install#rpm -i pdflib-4.0.3-1.i386.rpm #rpm -i grace-5.1.14-1.i386.rpm

### Hello World Example

- # tcpdump -lnnq -c10 | perl parse.pl | perl analyze.pl |outfile.dat
- # xmgrace outfile.dat &

Optionally you can run xmgrace with an external format language file…

# xmgrace outfile.dat -batch formatfile

See pp<sup>t</sup> file for more detailed howto information

### Hello World Example (cont)

Optionally you can run xmgrace with an external format language file…

xmgrace outfile.dat -batch formatfile

formatfile is <sup>a</sup> text file that pre-configures Grace e.g.

title "Port Scan Against Single Host" subtitle "Superscan w/ports 1-1024" yaxis label "Port" yaxis label place both yaxis ticklabel place both xaxis ticklabel off xaxis tick major off xaxis tick minor off autoscale

### To Run Demo

See readme.txt

Two demo scripts…

- –runme.bat (uses sample dataset)
- runme \_ sniff.bat (performs live capture, must be root)

Note: you must modify the IP address variable in the Analyzer script. (See analyzer2.pl for example)

### Example 1 - Baseline

- Normal network traffic
	- –FTP, HTTP, SSH, ICMP…
- Command Line
	- – Capture Raw Data
		- tcpdump -l -nnqe -c 1000 tcp or udp | perl parse.pl <sup>&</sup>gt; exp1\_outfile.txt
	- – Run through Analysis Script
		- cat exp1\_outfile.txt | perl analyze\_1a.pl <sup>&</sup>gt; output1a.dat
	- – Open in Grace
		- xmgrace output1a.dat &

#### Example 1 -- Baseline

Normal Network Traffic (SMTP, HTTP, SSH, FTP, ICMP)

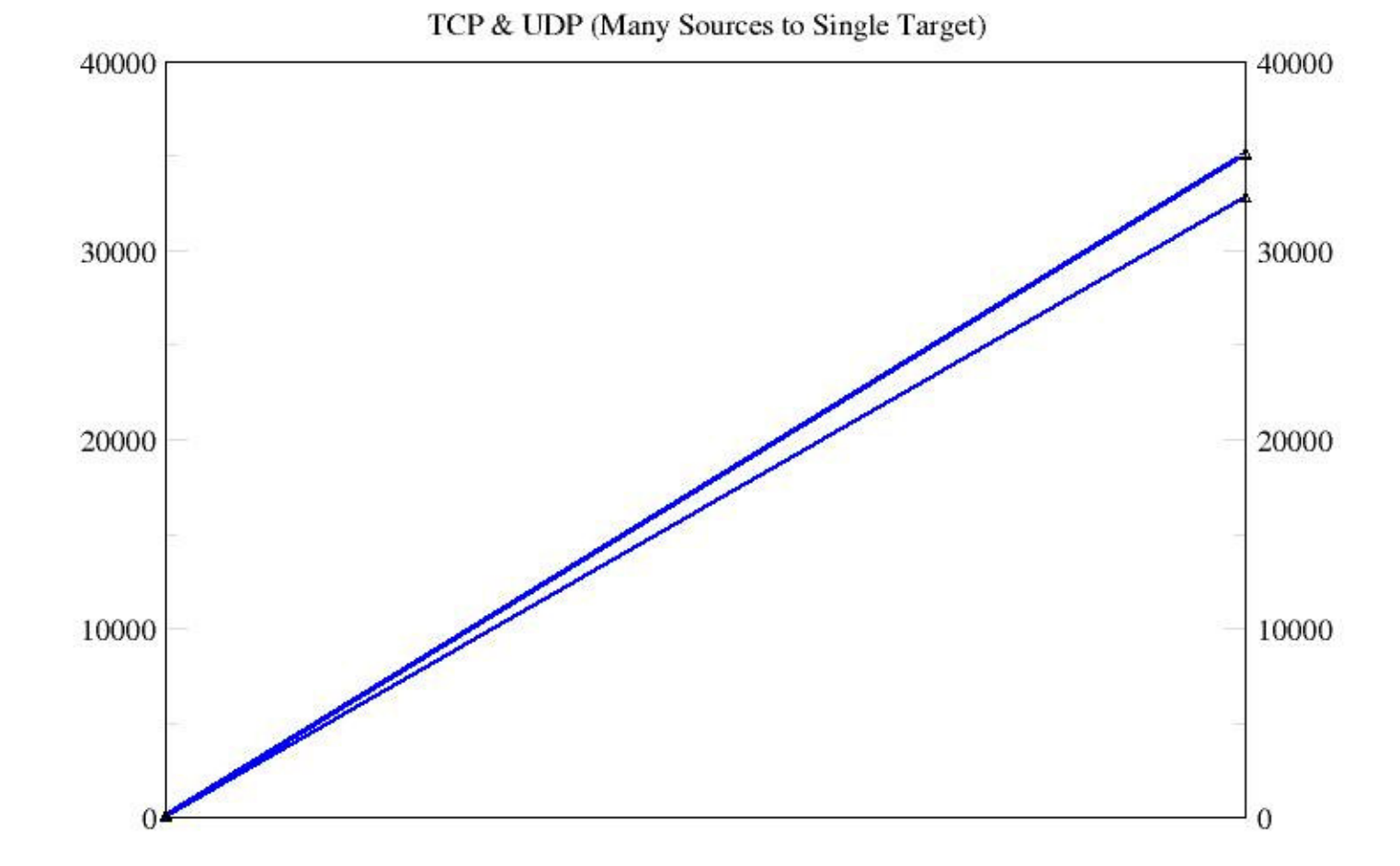

Remote Machine's Ports

Remote Machine's

Ports

Target Machine's Ports Target Machine's

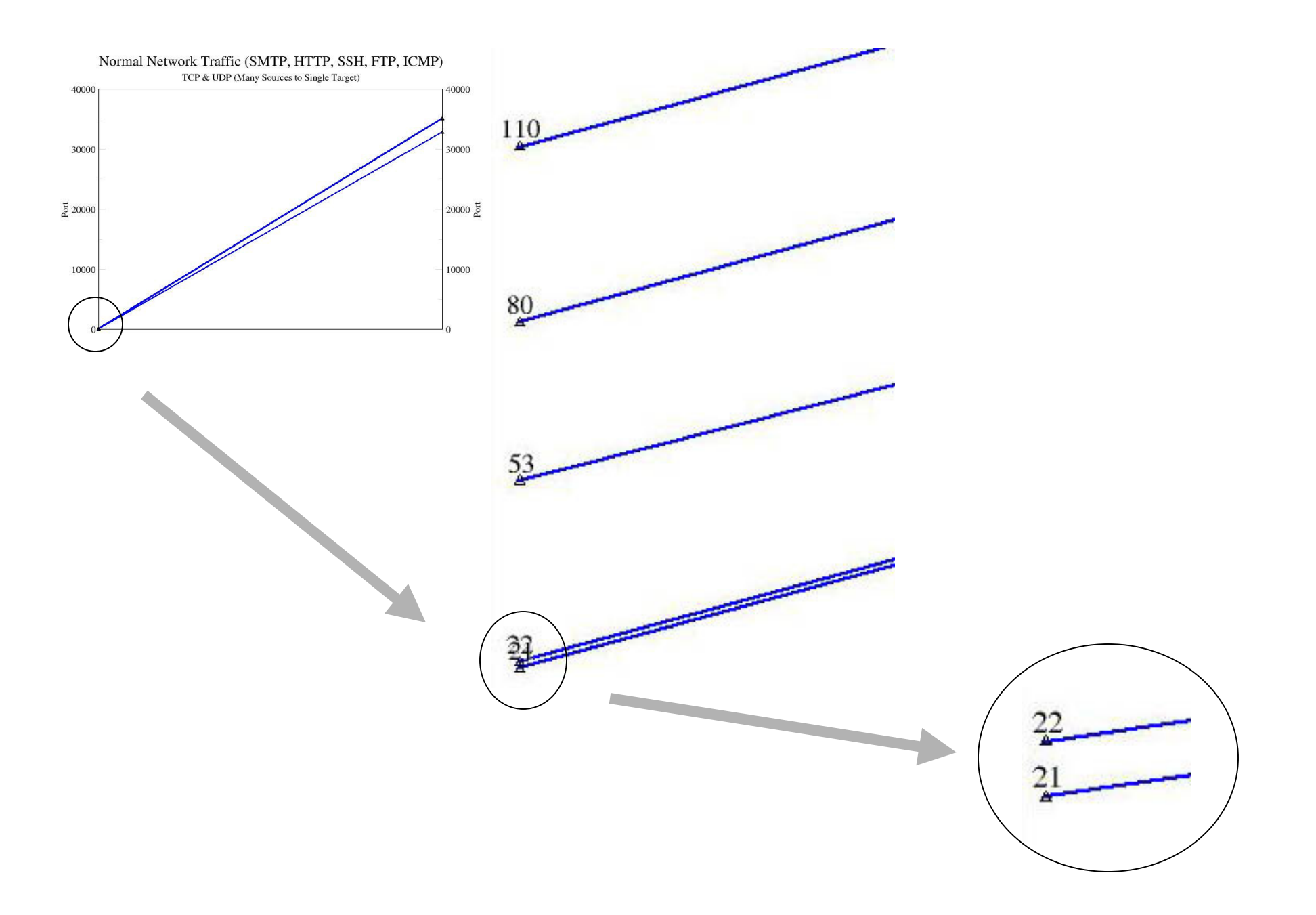
## Example 2 - PortScan

- Light "normal" network traffic (HTTP)
- Command Line
	- –Run 2a.bat (chmod +x 2a.bat)

```
echo running experiment 2
echo 1-1024 port scan
```

```
tcpdump -1 -nnqe -c 1200 tcp or udp > raw_outfile_2.txt
cat raw_outfile_2.txt | perl parse_2a.pl > exp2_outfile.txt
cat exp2_outfile.txt | perl analyze_2a.pl > output_2a.dat
xmgrace output_2a.dat &
```
echo experiment 2 completed

Example 3- PortScan "Fingerprinting" Tools Examined:

•Nmap Win 1.3.1 (on top of Nmap 3.00) XP Attacker (http://www.insecure.org/nmap/)

•Nmap 3.00 RH 8.0 Attacker (http://www.insecure.org/nmap/)

## •Superscan 3.0 RH 8.0 Attacker

(http://www.foundstone.com/index.htm?subnav=resources/navigation.ht m&subcontent=/resources/proddesc/superscan.htm)

## Example 4: Vulnerability Scanner

- Attacker: RH 8.0 running Nessus 2.0.10
- Target: RH 9.0

## Example 5: Wargame

- Attackers: NSA Red Team
- Defenders: US Service Academies

Defenders lock down network, but must provide certain services

Dataset - http://www.itoc.usma.edu/cdx/2003/logs.zip